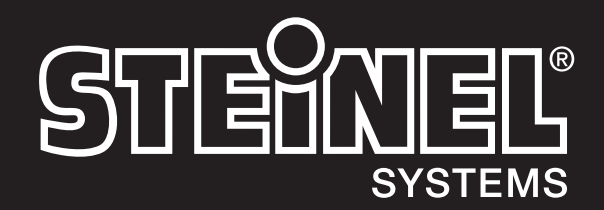

[DE I Seite 2](#page-1-0)

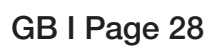

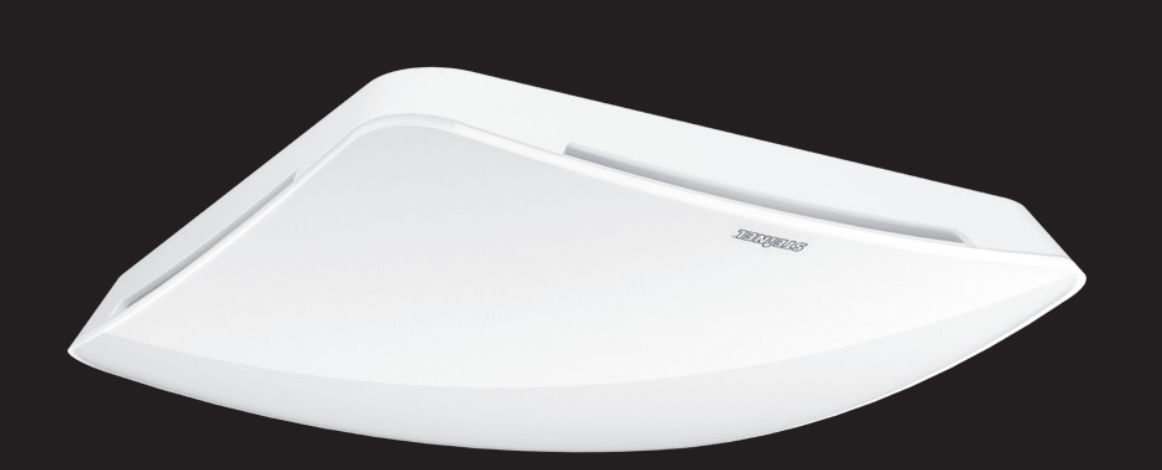

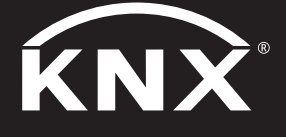

True Presence ® Multisensor Aerosol KNX Multisensor Aerosol KNX KNX Applikationsbeschreibung

## <span id="page-1-0"></span>Inhaltsverzeichnis

## KNX

## True Presence® Multisensor Aerosol KNX / Multisensor Aerosol KNX

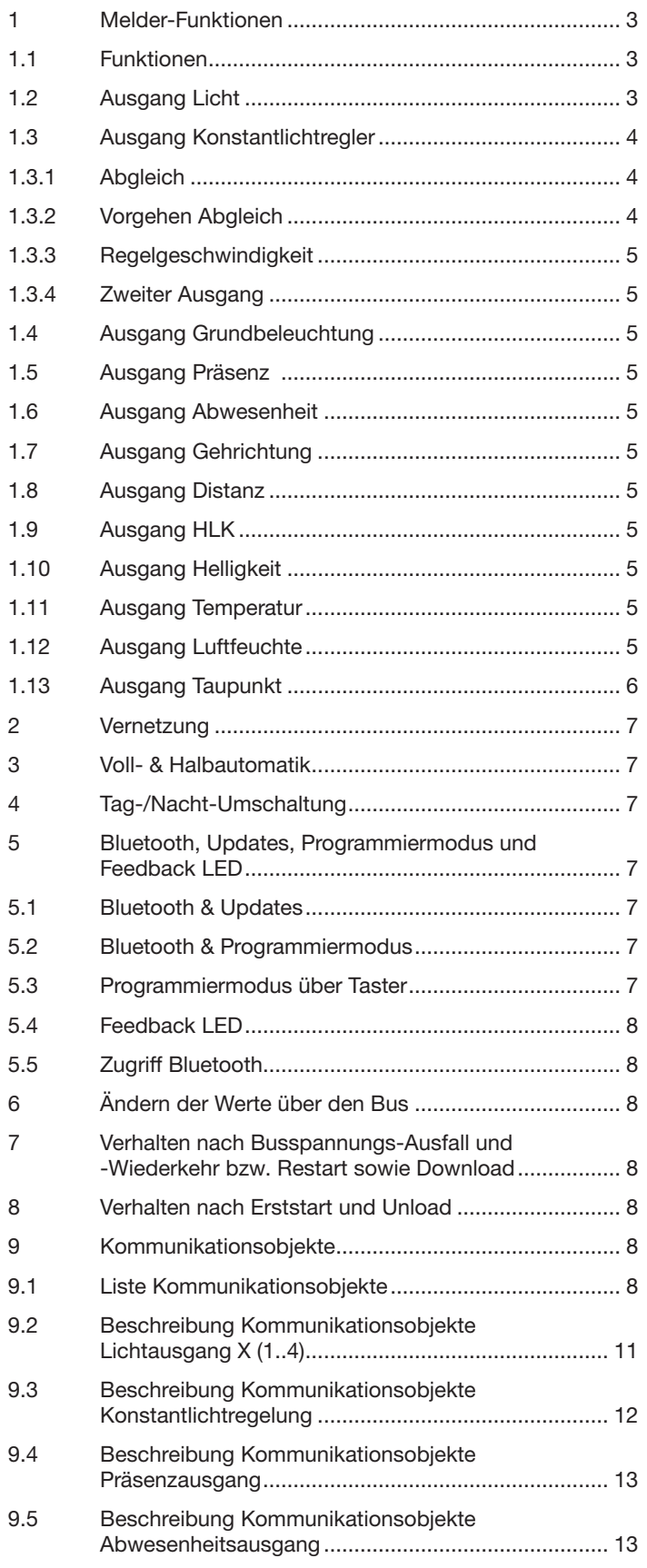

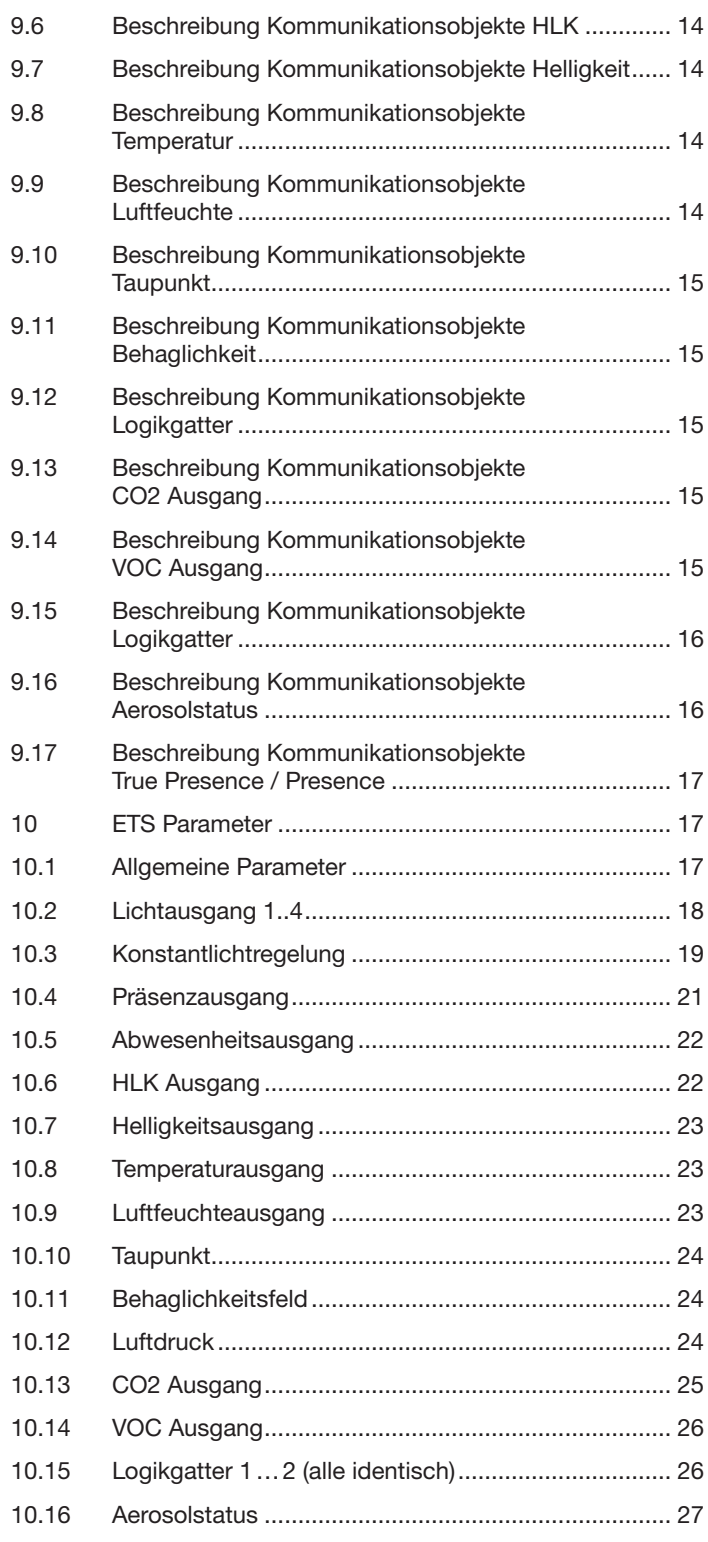

### <span id="page-2-0"></span>1 Melder-Funktionen

Der Multisensor True Presence besteht aus einem Hochfrequenz (HF) Präsenzmelder mit echter Präsenzmessung, integriertem Helligkeitsfühler, Raumtemperatur- und -feuchte -Sensor, VOC und echter CO2 Messung. Zusätzlich ist ein Bluetooth Modul zum Starten des Programmiermodus und Anzeigen der Messwerte per App, sowie eine RGB-LED zur Feedback Anzeige. Im Vergleich zur Version Multisensor True Presence hat die Variante Aerosol einen zusätzlichen Ausgang Aerosolstatus.

Folgende Einstellungen müssen untern den Sensoreinstellungen eingestellt werden:

- Montagehöhe zur korrekten Ermittlung der Reichweiten des Sensors und der Distanz der Bewegungen
- Reichweite des Sensors im Radius, um die Erfassung auf den gewünschten Bereich zu begrenzen
- Sensitivität kann auf dem Standard-Wert belassen werden und nur bei Fehlschaltungen angepasst werden (1 = minimale Sensitivität, 9 = maximale Sensitivität)
- Montageart Unterputz oder Aufputz, da je nach Montageart unterschiedliche interne Korrekturfaktoren für die Luftsensoren genutzt werden müssen

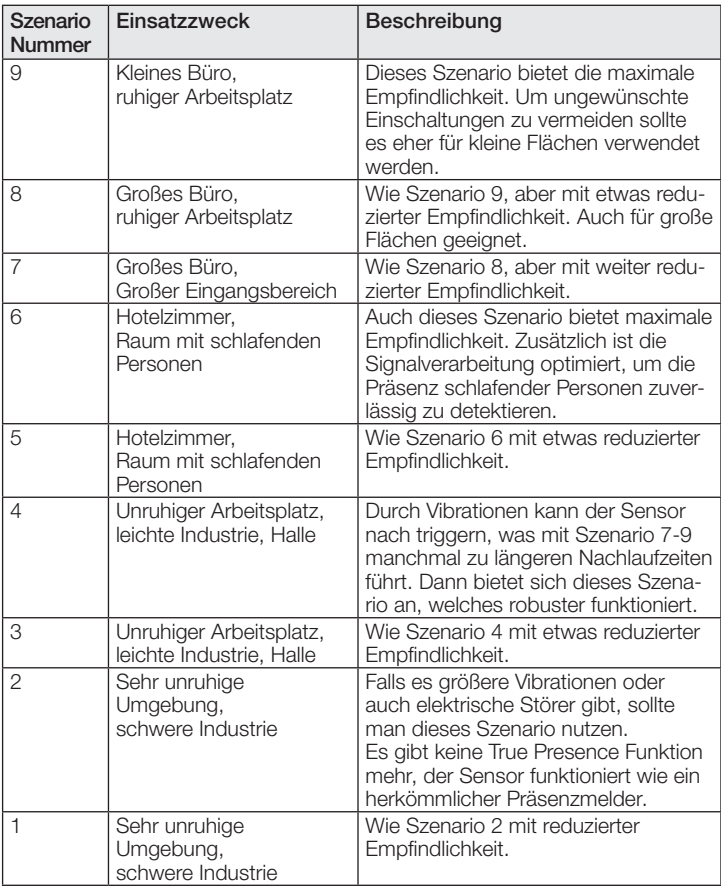

Der Melder kann folgende Funktionen übernehmen, die bei den allgemeinen Einstellungen aktiviert bzw. deaktiviert werden können:

### 1.1 Funktionen

- Ausgang Lichtausgänge 1-4 Schaltung der Beleuchtung für bis zu 4 Lichtausgänge
- Ausgang Konstantlichtregelung 1-2 Konstantlichtregelung für bis zu 2 Lichtausgänge zusätzlich zu den 4 geschalteten Lichtausgängen
- Ausgang Grundbeleuchtung Schaltung in eine Grundbeleuchtung, bei Abwesenheit von Personen
- Ausgang Präsenz helligkeitsunabhängige Schaltung bei Anwesenheit
- Ausgang Abwesenheit helligkeitsunabhängige Schaltung bei Abwesenheit
- Ausgang Distanz Schaltung in Abhängigkeit der Distanz der detektierten Bewegung
- Ausgang Gehrichtung Schaltung in Abhängigkeit der Gehrichtung kommend / gehend
- Ausgang HLK präsenzabhängige Schaltung mit der Möglichkeit CO2 und/oder VOC zu berücksichtigen
- Ausgang Helligkeit Ausgabe des gemessenen Helligkeitswerts
- Ausgang Temperatur Ausgabe und Schaltung anhand des Raumtemperaturwerts
- Ausgang Luftfeuchte Ausgabe und Schaltung anhand des Raumluftfeuchtewerts
- Ausgang Taupunkt Ausgabe und Alarm anhand der Taupunkttemperatur
- Ausgang Behaglichkeit Ausgabe der thermischen Behaglichkeit
- Ausgang Luftdruck Ausgabe und Schaltung anhand des Luftdrucks
- Ausgang CO2 Ausgabe und Schaltung anhand des CO2 Werts
- Ausgang VOC Ausgabe und Schaltung anhand des VOC Werts
- Ausgang Logikgatter Schaltung bzw. Szenenaufruf anhand des Zustands eines oder mehrerer Eingangsobjekte
- Ausgang Aerosolstatus Ausgabe als Wert und Ampel der verbrauchten Luft und des potenziellen Infektionsrisikos als Wert und als Ampel

Welche dieser Funktionen genutzt (aktiviert) werden soll, wird über das Parameter-Fenster "Allgemeine Einstellungen" mit der Engineering Tool Software (ETS) ab Version ETS 4.0 eingestellt.

Zusätzlich wird immer die Art der detektierten Bewegung erfasst. Es kann entweder eine True Presence Detektion vorliegen (Atmung), oder eine Präsenzdetektion (Bewegungen größer als reine Atembewegungen).

## 1.2 Ausgang Licht

Der Sensor hat vier voneinander unabhängige Lichtausgänge. Jeder Lichtausgang kann mit einer eigenen Schaltschwelle parametriert werden. Für das Ausgangsobjekt stehen mehrere Datenpunkttypen zur Auswahl. Je nach Datenpunkttyp des Ausgangsobjekts ist eine entsprechende Übersteuerung mit Hilfe von Eingangsobjekten möglich. Beim Lichtausgang ist der Modus Voll- und Halbautomatikbetrieb möglich. Die Nachlaufzeit ist fix einstellbar oder der IQ Mode kann konfiguriert werden. Die Reichweite und Sensorempfindlichkeit ist individuell einstellbar. Pro Lichtausgang ist zusätzlich eine Grundbeleuchtung einstellbar. Für jeden Ausgang steht zur Erweiterung der Reichweite ein Slave Eingangsobjekt zur Verfügung.

Es ist einstellbar, ob der Lichtausgang bei ausreichendem Tageslichtanteil die Beleuchtung ausschaltet (Präsenzmelderlogik) oder nicht ausschaltet (Bewegungsmelderlogik). Das Ausschalten bei ausreichendem Tageslichtanteil wird mit einem Offset parametriert. Steigt die gemessene Helligkeit über den Wert "Schaltschwelle + Offset Schaltschwelle AUS" triggert die Nachlaufzeit bei erfasster Präsenz nicht nach. Bei Ablauf der Nachlaufzeit schaltet der Ausgang aus.

Im Beispiel eins wird zum Zeitpunkt ti Präsenz erfasst und der Lichtausgang schaltet ein. Ab jetzt wird durchgehend Präsenz erfasst. Zum Zeitpunkt t2 wird der Helligkeitssprung bestimmt. Ab t3 steigt die Helligkeit weiter an. Die gemessene Helligkeit übersteigt ab t4 den Wert "Schaltschwelle + Offset Schaltschwelle AUS". Erst ab dem Zeitpunkt t5 wird die Nachlaufzeit nicht mehr nachgetriggert. Hier ist die gemessene Helligkeit größer wie "Schaltschwelle + Offset <span id="page-3-0"></span>Schaltschwelle AUS + Offset". Zum Zeitpunkt t6 ist die Nachlaufzeit abgelaufen und der Lichtausgang wird ausgeschaltet.

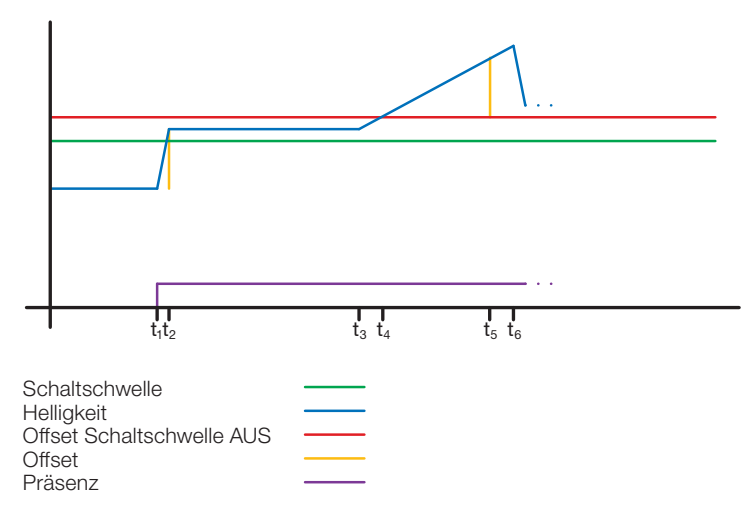

#### Abbildung 1: Beispiel 1 Helligkeitsbasiertes ausschalten

Im Beispiel zwei schaltet zuerst der Lichtausgang 1 ein (ti). Der Helligkeitssprung wird bei t2 ermittelt. Dann fällt die gemessene Helligkeit unter der Schaltschwelle vom Lichtausgang 2 und schaltet den Lichtausgang 2 ein (t<sub>3</sub>). Der Helligkeitssprung wird in t4 ermittelt und mit dem Helligkeitssprung von Lichtausgang 1 zu einem Offset addiert. Ab dem Zeitpunkt ts übersteigt die gemessene Helligkeit den Wert "Schaltschwelle Lichtausgang 2 + Offset Schaltschwelle Lichtausgang 2 AUS + Offset" und der Nachlaufzeit zum Lichtausgang 2 wird nicht mehr nachgetriggert. Der Lichtausgang 2 schaltet nach Ablauf der Nachlaufzeit den Ausgang aus (t6). Der Helligkeitssprung wird bei tz ermittelt und zum Offset addiert. Ab dem Zeitpunkt ts übersteigt die gemessene Helligkeit den Wert "Schaltschwelle Lichtausgang 1 + Offset Schaltschwelle Lichtausgang 1 AUS + Offset" und der Nachlaufzeit zum Lichtausgang 1 wird nicht mehr nachgetriggert. Der Lichtausgang 1 schaltet nach Ablauf der Nachlaufzeit den Ausgang aus (ts).

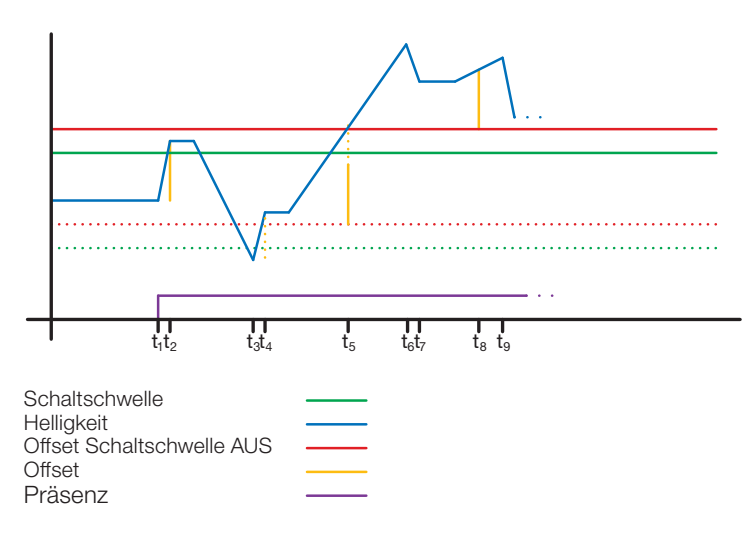

#### Abbildung 2: Beispiel 2 Helligkeitsbasiertes ausschalten

#### 1.3 Ausgang Konstantlichtregler

Die Konstantlichtregelung nähert sich immer von oberhalb des eingestellten Soll-wertes um den Dimmwert der Beleuchtung einzustellen. Ist die Konstantlichtregelung aktiv und unterhalb des Sollwertes, so muss der Sollwert erst einmal überschritten werden. Die maximale Abweichung vom Sollwert liegt nur oberhalb des Sollwertes. Somit ist der zulässige Bereich, in dem die Regelung ausgeregelt ist immer nur zwischen dem Sollwert und dem Sollwert plus maximale

Abweichung. In der Abbildung "Bereich Konstantlichtregelung ausgeregelt" wird dies veranschaulicht.

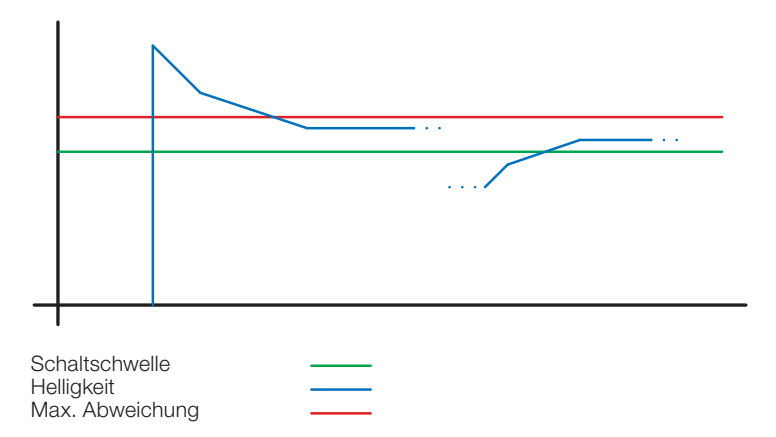

Abbildung 3: Bereich Konstantlichtregelung ausgeregelt

! Der Startwert der Konstantlichtregelung ist fix oder dynamisch parametrierbar. Beim dynamischen Startwert versucht der Sensor die Beleuchtung möglichst nahe dem Helligkeits-Sollwert einzuschalten.

Hinweis: Um den dynamischen Startwert zu nutzen, muss der Kunstlichtabgleich durchgeführt werden. Bis zum Abgleich wird der fixe Wert genutzt.

Für eine Tag/Nacht Umschaltung sind einige Parameter doppelt konfigurierbar.

#### 1.3.1 Abgleich

Die Genauigkeit der Konstantlichtregelung soll verbessert werden indem der aktuelle Dimmwert während des Teach-Vorgangs mit erfasst wird. Beim Teach-Vorgang ist darauf zu achten, dass der maximale Tageslichtanteil 20 Lux nicht überschreiten sollte. Nach dem Teach des Helligkeits-Sollwertes dimmt die Beleuchtung auf 100% und geht in 10% Schritten bis auf 0% herunter.

Zur besseren Kompensation des Tageslichts wird ein Korrekturfaktor und eine damit berechnete Korrekturintensität genutzt:

## Korrekturintensität = Dimmwert aktuell − Dimmwert bei Teach Korrekturfaktor

#### Neuer Helligkeitswert = Aktuelle Helligkeit × (1 + Korrekturintensität)

Hinweis: Wird der Helligkeits-Sollwert nach dem Abgleich geändert, muss erneut ein Abgleich für den neuen Helligkeits-Sollwert durchgeführt werden.

#### 1.3.2 Vorgehen Abgleich

- 1) Konstantlichtregelung deaktivieren (sperren) und Aufwärmphase der Beleuchtung abwarten (konstanter gemessener Helligkeitswert am Luxmeter)
- 2) Beleuchtung manuell dimmen, bis der gewünschte Helligkeits-Sollwert erreicht ist.
- 3) Auf das Teach Kommunikationsobjekt eine "1" senden.
- 4) Der Sensor beginnt mit dem Abgleich. Dauer ca. 110 Sekunden

#### <span id="page-4-0"></span>1.3.3 Regelgeschwindigkeit

Die Regelgeschwindigkeit ist über die Parameter "Neuen Dimmwert senden nach" und "Max. Schrittweite beim Dimmen" einstellbar. Die maximale Schrittweite wird bei

#### Aktuelle Helligkeit ≥ HelligkeitsSollwert + Max. Abweichung  $x$  2

oder

#### Aktuelle Helligkeit ≤ HelligkeitsSollwert − Max. Abweichung

verwendet. Liegt die aktuelle Helligkeit näher am Helligkeits-Sollwert so wird die Schrittweite halbiert. An den Grenzen 100% und 0% wird die Schrittweite auf ein Minimum gestellt.

#### 1.3.4 Zweiter Ausgang

Zur Konstantlichtregelung kann ein zweiter Ausgang aktiviert werden. Der zweite Ausgang wird in Abhängigkeit von einem einstellbaren Offset zum ersten Ausgang geregelt. Beim Einschalten wird direkt der zweite Ausgang mit dem Wert "Dimmwert Ausgang 1 + Offset" gesendet. Der Wert ist auf 100% begrenzt. Ist der erste Lichtausgang auf 100% gedimmt, ein negativer Offset ist eingestellt und der aktuelle Sollwert wird nicht erreicht, dimmt der zweite Ausgang schrittweise bis auf .max. 100%. Ist der Lichtausgang auf 0,5% oder dem minimalen Level, ein positiver Offset ist eingestellt und der Sollwert ist überschritten, dimmt der zweite Ausgang bis min. zum Wert des ersten Ausgangs herunter.

#### 1.4 Ausgang Grundbeleuchtung

Bei den Lichtausgängen und der Konstantlichtregelung steht eine Grundbeleuchtung zur Verfügung. Dabei sind folgende Einstellungen möglich:

- Zeitbegrenzt: Am Ende der Nachlaufzeit schaltet der Ausgang die Beleuchtung aus und prüft für max. 5 Sekunden die Helligkeit. Sobald der Sollwert bzw. die Schaltschwelle unterhalb der eingestellten Helligkeit liegt, schaltet für die parametrierte Zeit die Grundbeleuchtung ein. Liegt die gemessene Helligkeit oberhalb, bleibt die Beleuchtung aus.
- Abhängig von Helligkeit: Wird vom Sensor keine Präsenz ermittelt und die gemessene Helligkeit liegt unterhalb des eingestellten Sollwertes bzw. Schaltschwelle wird die Grundbeleuchtung eingeschaltet.
- Dimmen (nur beim Lichtausgang): Am Ende der Nachlaufzeit dimmt der Sensor die Beleuchtung schrittweise herunter bis zum Ausschalten.
- Immer: Die Grundbeleuchtung ist immer aktiv, wenn der Ausgang nicht eingeschaltet ist.

Grundsätzlich schaltet der Ausgang ein, wenn die Grundbeleuchtung aktiv ist und der Sensor Präsenz erfasst.

Hinweis: Wenn der Lichtausgang nicht im Tagbetrieb und die Grundbeleuchtung auf "immer" parametriert wurde, ist die eingestellte Schaltschwelle hinfällig. Der Ausgang schaltet dann immer zwischen dem eingeschalteten Zustand und der Grundbeleuchtung. Bei jeder Präsenzerfassung während der Grundbeleuchtung schaltet der Ausgang ein.

## 1.5 Ausgang Präsenz

Der Präsenzausgang arbeitet helligkeitsunabhängig. Es ist eine Einschalt-verzögerung und eine Nachlaufzeit parametrierbar. Es ist möglich den aktuellen Status in Abhängigkeit des Zustands zyklisch zu senden.

Hinweis: Der Präsenzausgang kann bei einer Master Slave Vernetzung benutzt werden. Der Slave Präsenzausgang muss mit dem Eingangsobjekt des Master verknüpft werden. Zu beachten sind die Einstellungen des Slave Eingangs beim Master und das Sendeverhalten des Slave Präsenzausgangs.

#### 1.6 Ausgang Abwesenheit

Ebenso wie der Präsenzausgang arbeitet der Abwesenheitsausgang helligkeitsunabhängig. Es ist eine Einschaltverzögerung und eine Nachlaufzeit parametrierbar. In diesem Fall startet die Nachlaufzeit, sobald wieder jemand den Erfassungsbereich betreten hat. Es ist möglich den aktuellen Status in Abhängigkeit des Zustands zyklisch zu senden.

#### 1.7 Ausgang Gehrichtung

Beim Ausgang Gehrichtung werden die Schaltobjekte "Gehrichtung kommend" bzw. "Gehrichtung gehend" in Abhängigkeit von Annäherung bzw. Entfernung vom Sensor geschaltet. Hierbei ist zu beachten, dass immer nur eine Person / Bewegung gleichzeitig betrachtet werden kann. Hierfür wird grundsätzlich das stärkste Signal über einen kurzen Zeitraum betrachtet. Verringert sich die Distanz der detektierten Bewegung zum Sensor schaltet der Ausgang "Gehrichtung kommend", erhöht sich die Distanz, dann schaltet der Ausgang "Gehrichtung gehend".

#### 1.8 Ausgang Distanz

Der Ausgang Distanz sendet die aktuelle Distanz der erfassten Person zyklisch. Dies kann in Abhängigkeit der Änderung der Distanz oder zeitlich zyklisch gesendet werden. Zusätzlich können bis zu zwei Grenzwerte gesetzt werden, bei deren Über bzw. Unterschreitung das Kommunikationsobjekt geschaltet wird. Zusätzlich kann eine Hysterese definiert werden, die in das Schaltverhalten eingerechnet wird. Dabei ist es über den Parameter "Grenzwert Modus Schaltausgang" möglich, ob die Hysterese auf das Ein- oder Ausschalten bzw. das Über- oder Unterschreiten des Grenzwerts Einfluss hat.

## 1.9 Ausgang HLK

Der HLK Ausgang arbeitet helligkeitsunabhängig. Es ist eine Einschaltverzögerung und eine Nachlaufzeit parametrierbar. Zusätzlich zum Präsenzstatus können Schaltschwellen vom CO2 und VOC Sensor konfiguriert werden. Zwischen den Verschiedenen Entscheidungskriterien Präsenz, CO2 und CO2 besteht eine ODER-Verknüpfung. Es muss nur eine der Bedingungen erfüllt sein, um zu schalten.

## 1.10 Ausgang Helligkeit

Der Ausgang Helligkeitsmessung sendet immer den gemessenen Helligkeitswert des Sensors entweder nach einer Mindeständerung des Wertes oder zyklisch nach einem fest definierten Intervall auf den Bus.

## 1.11 Ausgang Temperatur

Der Sensor misst die Temperatur in °C. Der Temperaturfühler kann mit Hilfe eines ETS Parameters abgeglichen werden. Die Temperatur kann bei Änderung oder zyklisch gesendet werden. Zusätzlich kann ein externer Temperaturwert empfangen werden. Die Gewichtung des externen Temperaturwertes kann eingestellt werden.

Der Temperaturausgang bietet zwei Grenzwertausgänge. Alle Grenzwertausgänge sind identisch. Es können Grenzwert, Hysterese und das Verhalten des Schaltausgangs konfiguriert werden. Die Ausgänge können zyklisch gesendet oder auch gesperrt werden.

## 1.12 Ausgang Luftfeuchte

Der Sensor misst die rel. Luftfeuchte. Die rel. Luftfeuchte kann bei Änderung oder zyklisch gesendet werden.

Zusätzlich kann ein externer Luftfeuchtewert empfangen werden. Die Gewichtung des externen Luftfeuchtewertes kann eingestellt werden.

Der Luftfeuchteausgang bietet zwei Grenzwertausgänge. Alle

<span id="page-5-0"></span>Grenzwertausgänge sind identisch. Es können Grenzwert, Hysterese und das Verhalten des Schaltausgangs konfiguriert werden. Die Ausgänge können zyklisch gesendet oder auch gesperrt werden.

## 1.13 Ausgang Taupunkt

Der Taupunkt, auch die Taupunkttemperatur, ist diejenige Temperatur, die bei konstantem Druck unterschritten werden muss, damit sich Wasserdampf als Tau oder Nebel aus feuchter Luft abscheiden kann. Am Taupunkt beträgt die relative Luftfeuchtigkeit 100 % bzw. die Luft ist mit Wasserdampf (gerade) gesättigt. Die Taupunkt-Temperatur wird vom Sensor anhand der gemessenen Temperatur und relativen Feuchte berechnet. Der Taupunkt kann bei Änderung oder zyklisch gesendet werden. Ein Taupunktalarm ist über ein Schaltbefehl möglich.

## 1.14 Ausgang Behaglichkeit

Die thermische Behaglichkeit in Aufenthaltsräumen ist nach DIN 1946 durch ein Feld mit 5 Begrenzungsparameter definiert: minimale und maximale Raumtemperatur, minimale und maximale relative Feuchte und maximale absolute Feuchte der Umgebungsluft.

Bei Messwerten außerhalb des Behaglichkeitsfeldes kann eine frei definierbare Textmeldung (Ascii 14 Zeichen) ausgegeben werden. Für andere Nutzungs-, Betriebs- oder Lagerbedingungen kann das Behaglichkeitsfeld frei angepasst werden. Zusätzlich ist ein Schaltobjekt vorhanden, das den Status behaglich oder unbehaglich wiedergibt.

## 1.15 Ausgang Luftdruck

Der Sensor misst den Luftdruck in Pa (1Pa = 0,01hPa = 0,01 mbar). Es werden der absolute und der relative Luftdruck ausgegeben. Zur Berechnung wird über einen Parameter die Ortshöhe angegeben. Der Luftdruck kann bei Änderung oder zyklisch gesendet werden.

Der Luftdruckausgang bietet zwei Grenzwertausgänge. Alle Grenzwertausgänge sind identisch. Es können Grenzwert, Hysterese und das Verhalten des Schaltausgangs konfiguriert werden. Die Ausgänge können zyklisch gesendet oder auch gesperrt werden.

## 1.16 Ausgang CO2

Der Sensor misst den realen CO2 Wert mit einem eigenen CO2 Sensor. Der CO2 Wert wird nicht aus dem VOC Wert abgeleitet. Auf den KNX Bus kann der Messwert bei Änderung oder zyklisch gesendet werden. Für eine z. B. Belüftungssteuerung können vier Grenzwerte definiert werden. Um ein ständiges umschalten des Ausgangs zu verhindern, ist pro Grenzwert eine Hysterese und Nachlaufzeit parametrierbar. Der Status des Ausgangs kann zyklisch gesendet werden.

## 1.17 Ausgang VOC

Der gemessene VOC Wert kann bei Änderung oder zyklisch über den Bus gesendet werden. Zusätzlich können zum Beispiel für die Belüftungssteuerung vier Grenzwerte definiert werden. Um ein ständiges umschalten des Ausgangs zu verhindern, ist pro Grenzwert eine Hysterese und Nachlaufzeit parametrierbar. Der Status des Ausgangs kann zyklisch gesendet werden.

#### 1.18 Logikgatter

Es können bis zu zwei Logikgatter mit einem bis zu vier Eingängen konfiguriert werden. Mögliche Verknüpfungen sind UND, ODER und EXKLUSIV-ODER. Das Ausgangssignal kann über einen Schaltbefehl oder Wert erfolgen. Der Schaltbefehl bzw. Wert kann in Abhängigkeit des logischen Zustands parametriert werden. Der Ausgang kann bei Änderung, bei Änderung auf logisch 1 oder bei Änderung auf logisch 0 den aktuellen Status auf den KNX Bus senden.

### 1.19 Ausgabe Aerosolstatus

Der Ausgang Aerosolstatus kombiniert und verarbeitet mehrere erhobene Sensorgrößen des Multisensors True Presence Aerosol (Präsenz, Temperatur, Luftfeuchte CO2) und kann über Eingangsobjekte Präsenz von externen Meldern und auch die Personenanzahl im Raum einbeziehen.

Aus dem CO2 Gehalt in der Luft wird der Wert verbrauchte Luft, sowie eine Ampel zum Status der verbrauchten Luft ausgegeben.

Aus der Kombination aller Informationen errechnet sich ein potenzielles Infektionsrisiko durch Aerosole.

#### 1.19.1 Aerosole

Aerosole sind in der Luft schwebende Teilchen mit unterschiedlicher Größe und Beschaffenheit. Sie können fest, oder flüssig sein. Potenziell infektiöse Erreger können an den Aerosolen anhaften und so im Raum verteilt werden. Aerosole sinken abhängig von ihrer Größe unterschiedlich schnell zu Boden. Je kleiner die Aerosole sind, desto länger können sie sich in der Luft halten.

Wurde ein Raum lange nicht genutzt geht man davon aus, dass ein Großteil der Aerosole zu Boden gesunken ist und somit ein geringeres Infektionsrisiko existiert.

Wie bereits erwähnt handelt es sich um ein potenzielles Infektionsrisiko, da sich für eine Ansteckung eine infizierte und ansteckende Person in diesem Raum aufhalten bzw. aufgehalten haben muss. Die Ausgabe des Infektionsrisiko ist also ein Indikator für eine potenzielle Ansteckungsgefahr.

## 1.19.2 Einfluss CO2

Über den CO2 Level wird festgestellt wie frisch die Luft ist. Bei 400ppm ist die Luft sauber und zu 0% verbraucht. Ab 2000ppm gehen wir davon aus, dass die Luft zu 100% verbraucht ist. Lüften ist dringend empfohlen. Da der Mensch CO2 ausatmet, deutet ein hoher CO2 Level darauf hin, dass die Raumluft schon viel "Lungenkontakt" hatte und somit potenziell mit Erregern angereichert sein kann.

#### 1.19.3 Einfluss Temperatur

Je geringer die Temperatur, desto länger sind potenzielle Erreger an den Aerosolen aktiv. Niedrige Temperaturen wirken sich ebenfalls negativ auf das menschliche Immunsystem aus. Bei höheren Temperaturen (ab ca. 30°C ) verringert sich die Überlebensdauer der Erreger in der Luft extrem.

#### <span id="page-6-0"></span>1.19.4 Einfluss Luftfeuchte

Eine optimale Luftfeuchtigkeit sollte zwischen 40% und 60% betragen. Dieser Bereich wird als Wohlfühlbereich für den Menschen bezeichnet und wirkt sich zusätzlich positiv auf die Gesundheit aus.

Zusätzlich haben Studien gezeigt, dass die Infektiosität, von verschiedenen Erregern in der Luft, in diesem Bereich stark abnimmt.

Zu trockene oder zu feuchte Luft erhöht die Lebensdauer potenzieller Erreger und ist gleichzeitig schlecht für die Abwehrkräfte des Menschen.

#### 1.19.5 Verbrauchte Luft & Infektionsrisiko

Auf Basis der verbrauchten Luft (CO2 Level) wird eine potenzielles Infektionsrisiko errechnet. Dieses wird zusätzlich anhand der Temperatur und der Luftfeuchtigkeit im Raum bewertet. Bei Sensoren ohne Präsenzinformation wird dieses ermittelte Infektionsrisiko direkt über KNX ausgegeben.

Liegt eine Präsenzinformation vor, stellt das zuvor berechnete Risiko lediglich den Maximalwert dar. Erst wenn Präsenz erkannt worden ist steigt das über KNX ausgegebene Infektionsrisiko langsam bis zum errechneten Maximalwert an. Wenn die anwesende Personenzahl zur Verfügung steht (z.B. HPD2), kann der Anstieg entsprechend schneller sein. Bei Abwesenheit sinkt das Infektionsrisiko sehr langsam wieder bis auf 0, da davon ausgegangen werden kann, dass die Aerosole zu Boden sinken.

Die Werte verbrauchte Luft und das Infektionsrisiko können bei Änderung oder zyklisch gesendet werden. Ebenso kann über Ampel-Kommunikationsobjekte der Status des Raums für verbrauchte Luft und Infektionsrisiko dargestellt werden.

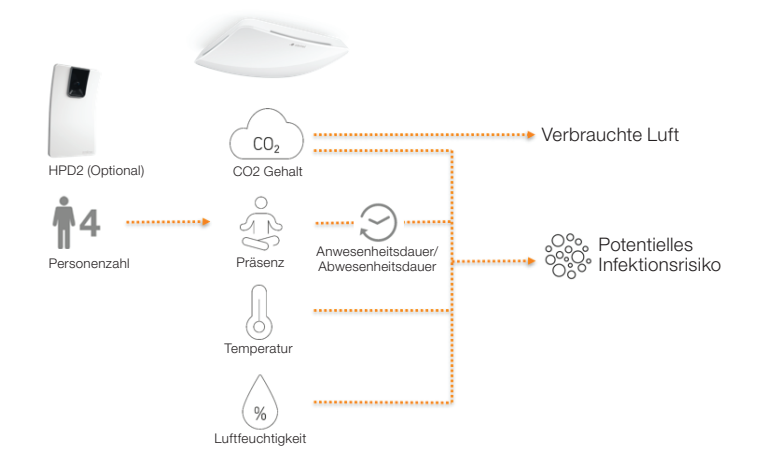

#### 1.20 Ausgabe Präsenz / True Presence Erfassung

Die Ausgänge Präsenz und True Presence geben an, ob der Sensor aktuell eine Erfassung True Presence (Atmungserfassung) oder eine Präsenzerfassung von Bewegungen die größer als die Mikrobewegungen beim Atmen vorliegt. Zwischen diesen beiden Kommunikationsobjekten liegt eine Oder Verknüpfung. Der Sensor kann entweder Präsenz oder True Presence erfassen. Die Erfassung bezieht sich immer auf das stärkste Signal. True Presence kann nur angezeigt werden, wenn keine größeren Bewegungen detektiert werden.

## 2 Vernetzung

Bei allen Ausgängen, die den Präsenz Status verwenden, ist ein Slave Eingang vorhanden. Ausnahme ist der eigene Präsenzausgang. Der Eingang kann in zwei unterschiedlichen Arten Betrieben werden.

- 1. Es wird ein EIN und AUS Signal erwartet. Der Master triggert im eingeschalteten Zustand die Nachlaufzeit solange nach, bis der eigene Präsenz Status aus ist und der Slave Eingang den Wert AUS hat
- 2. Es wird nur ein EIN Signal erwartet. Bei jedem EIN Signal triggert der Master im eingeschalteten Zustand die Nachlaufzeit nach.

Master/Slave Vernetzung bei:

- Lichtausgang
- Konstantlichtregelung
- HLK

#### 3 Voll- & Halbautomatik

Über einen Parameter ist einstellbar, ob der Präsenzmelder im Vollautomatik- oder Halbautomatik-Betrieb arbeiten soll. Die Funktionsweise kann bei den Lichtausgängen und der Konstantlichtregelung über den Parameter "Modus Lichtausgang" bzw. "Modus Konstantlichtregelung" eingestellt werden.

Beim Betrieb als Vollautomat wird die Beleuchtung bei Anwesenheit von Personen und, je nach Einstellung helligkeitsabhängig oder nicht, automatisch eingeschaltet und bei Abwesenheit von Personen oder ausreichend Helligkeit automatisch ausgeschaltet.

Beim Betrieb als "Halbautomat" muss die Beleuchtung von Hand eingeschaltet werden. Sie wird jedoch automatisch entweder helligkeitsabhängig (je nach Einstellung) ausgeschaltet oder dann ausgeschaltet, wenn sich keine Person mehr im Detektionsbereich des Melders befindet.

## 4 Tag-/Nacht-Umschaltung

Bei den Ausgänge Lichtausgang 1-4 sowie Konstantlichtregelung gibt es die Möglichkeit über den Parameter "Tag Nacht Umschaltung" unterschiedliche Einstellungen bei für die Einstalt- & Ausschaltwerte der Beleuchtung, Nachlaufzeiten, Helligkeitswerte, Offset, Ausschaltverhalten und Grundbeleuchtungseinstellung vorzunehmen.

Für jeden Lichtausgang und die Kosnatntlichtregelung gibt es ein Eingangsobjekt, mit dem auf "Nachtbetrieb" umgestellt werden kann.

#### 5 Bluetooth, Updates, Programmiermodus und Feedback LED

#### 5.1 Bluetooth & Updates

Über die Bluetooth Schnittstelle des Multisensor True Presence können Software-Updates eingespielt werden, um Firmware oder KNX Applikation zu updaten.

#### 5.2 Bluetooth & Programmiermodus

Über die integrierte Bluetooth Schnittstelle und der SmartRemote App kann der Multisensor True Presence in den KNX Programmiermodus versetzt werden.

Zusätzlich können alle Messwerte in der App angezeigt werden.

#### 5.3 Programmiermodus über Taster

Alternativ steht zur Aktivierung des Programmiermodus, zur Programmierung der physikalischen KNX Adresse mit Hilfe der ETS, auf der Rückseite des Melders ein Taster zur Verfügung.

## <span id="page-7-0"></span>5.4 Feedback LED

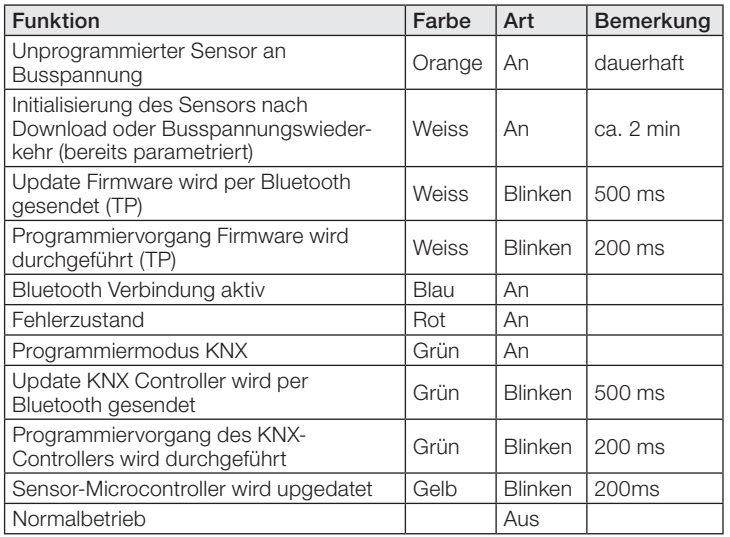

## 5.5 Zugriff Bluetooth

Um den Zugriff für Software Updates, den Programmiermodus oder den Zugriff auf die Sensordaten per App zu verhindern gibt es zwei Möglichkeiten. Zum einen kann per ETS die Bluetooth Kommunikation unter den Allgemeinen Einstellungen deaktiviert werden. Alternativ kann bei der Einrichtung ein Inbetriebnahme Passwort und ein Nutzerpasswort vergeben werden. Nur mit dem Inbetriebnahme Passwort kann der Programmiermodus und Software-Updates gestartet werden. Mit dem Nutzerpasswort kann man sich in der App die Messwerte des Sensors anschauen.

Eine dieser beiden Sicherheitsmaßnahmen sollte immer vorgenommen werden, um unbefugten Zugriff und Missbrauch zu verhindern.

## 6 Ändern der Werte über den Bus

Einige der Einstellungsparameter können auf über den Bus geändert werden. Bei den Lichtausgängen und der Konstantlichtregelung sind dies die Schaltschwellen bzw. Sollwerte und Zeiteinstellungen. Bei Präsenz, Abwesenheit und HLK die Zeiteinstellungen und bei den Luftsensoren die Schaltschwellen für die Grenzwerte, sowie die Hysteresen.

#### 7 Verhalten nach Busspannungs-Ausfall und -Wiederkehr bzw. Restart sowie Download

Bei einem Busspannungs-Ausfall fällt auch der Multisensor True Presence aus, da seine Elektronik über die Busspannung gespeist wird. Vor einem Busspannungs-Ausfall werden alle Benutzereingaben gespeichert (Helligkeitswerte, Nachlaufzeiten, Schaltschwellen, Hysteresen und gesperrte Objekte), damit sie nach einem Busspannungs-Ausfall bei Busspannungs-Wiederkehr automatisch wieder hergestellt werden können.

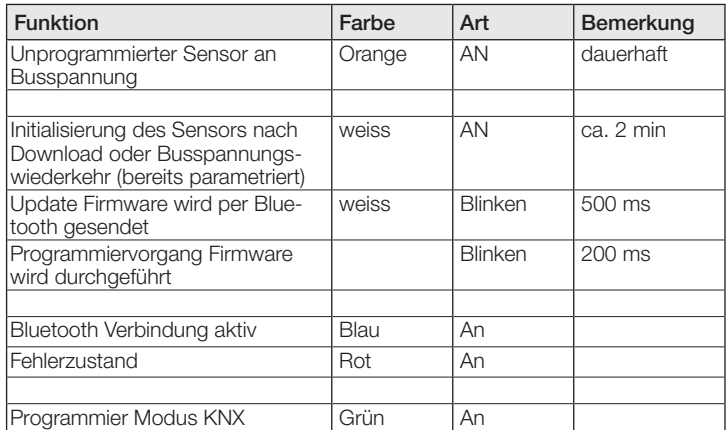

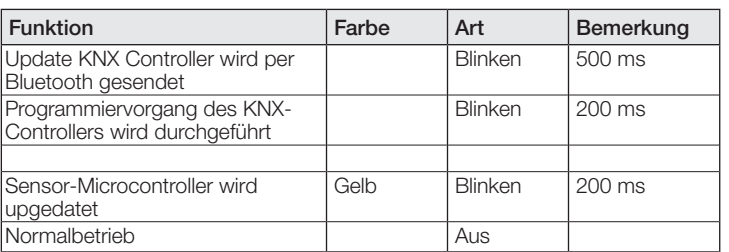

Nach Busspannungs-Wiederkehr sowie nach einem vollständigen oder partiellen Laden der Produkt-Datenbank in den Multisensor mit Hilfe der ETS (d.h. nach einem Restart) durchläuft der Multisensor eine Sperrzeit von ca. 2 Minuten. Zu Beginn der Sperrzeit wird die Beleuchtung eingeschaltet und am Ende der Sperrzeit für ca. 2 Sekunden ausgeschaltet. Ab dann ist der Melder betriebsbereit und sendet die aktuellen Telegramme der Ausgänge.

#### 8 Verhalten nach Erststart und Unload

Wird ein fabrikneuer Multisensor installiert, so schaltet er nach Anlegen der Busspannung dauerhaft die RGB LED auf Orange, bis der Sensor parametriert wird. Hierdurch ist erkennbar, dass Busspannung am Melder anliegt und dass er programmierbereit ist. Wird das Applikationsprogramm des Präsenzmelders mit der ETS "entladen" (unload), so zeigt der Multisensor, genauso wie nach einem Erststart, seinen Status per oranger LED an.

#### 9 Kommunikationsobjekte

Die nachfolgend aufgelisteten Kommunikationsobjekte stehen beim Präsenzmelder maximal zur Verfügung. Welche von ihnen sichtbar und mit Gruppenadressen verknüpfbar sind, wird bestimmt sowohl durch die Einstellung des Parameters "Melder-Betriebsart" im Parameter-Fenster "Allgemeine Einstellungen" als auch durch die Einstellung weiterer Parameter zu gewünschten Funktionen und Kommunikationsobjekten.

Maximale Anzahl der Gruppenadressen: 250 Maximale Anzahl der Zuordnungen: 250

## 9.1 Liste Kommunikationsobjekte

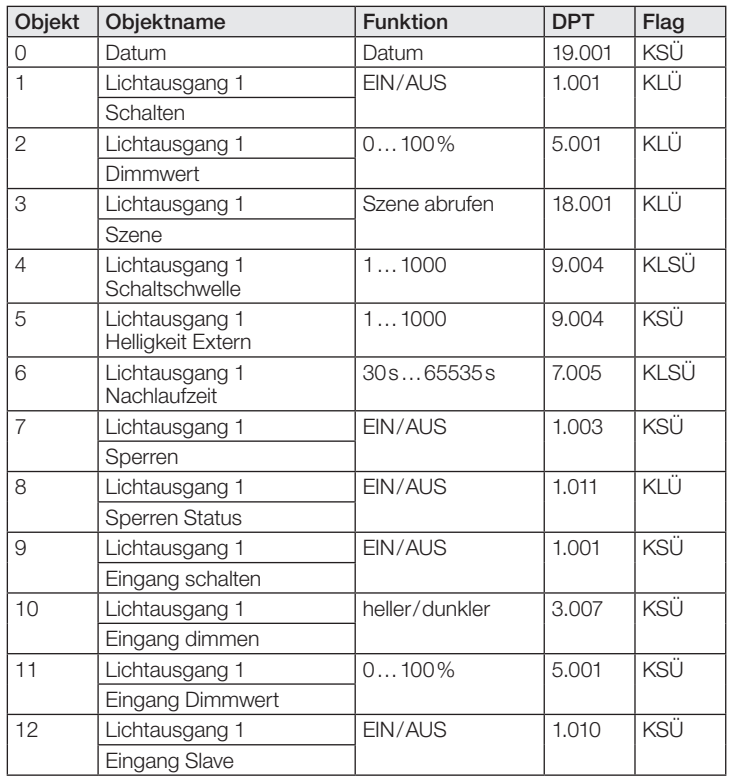

## KNX Applikationsbeschreibung True Presence® Multisensor Aerosol KNX / Multisensor Aerosol KNX

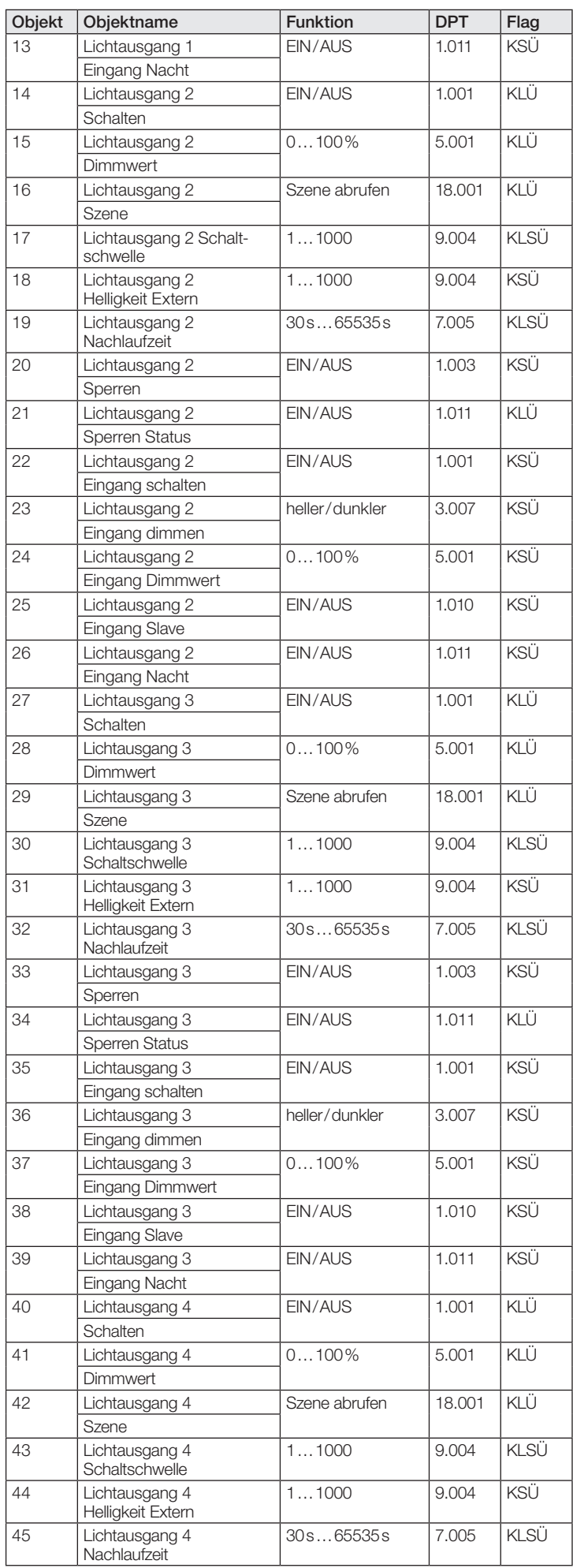

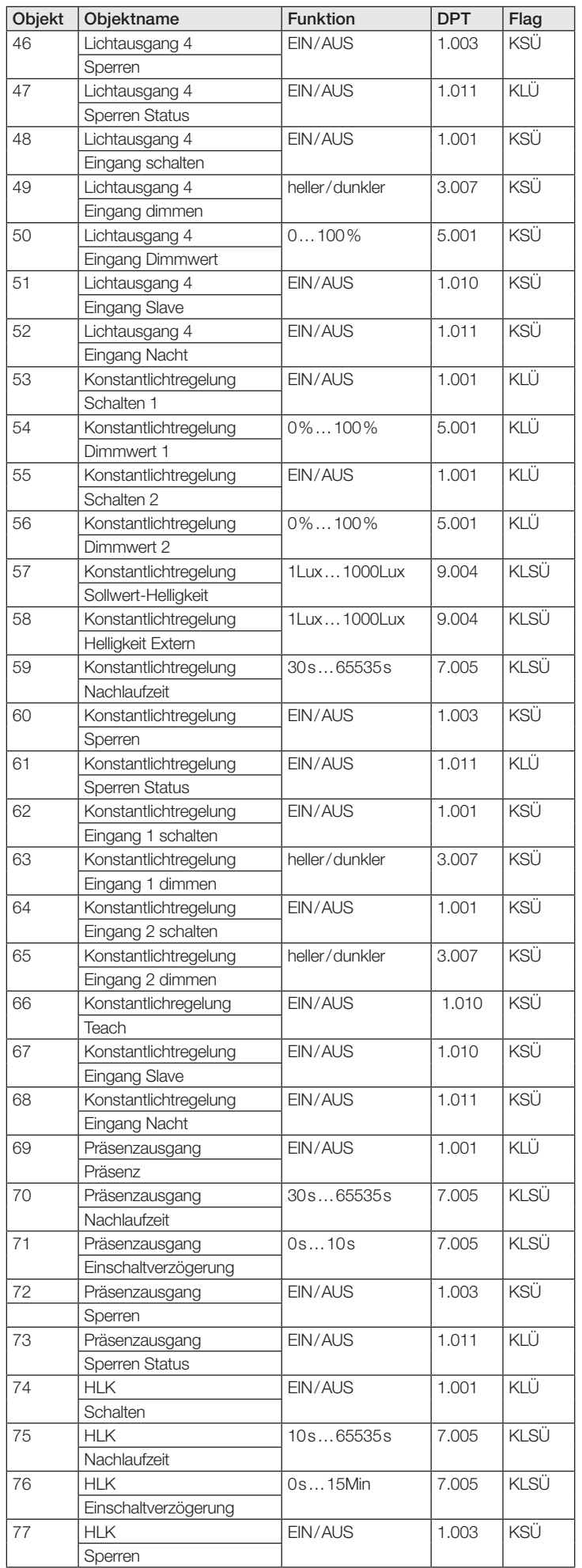

## KNX Applikationsbeschreibung True Presence® Multisensor Aerosol KNX / Multisensor Aerosol KNX

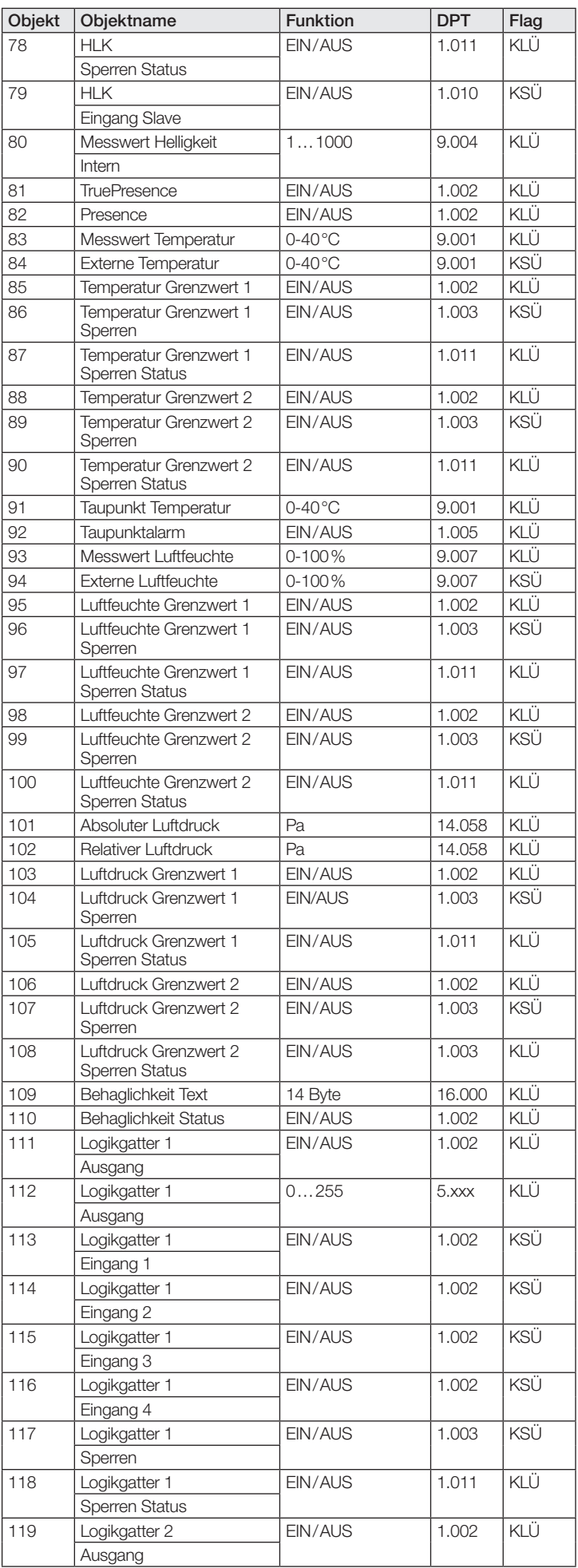

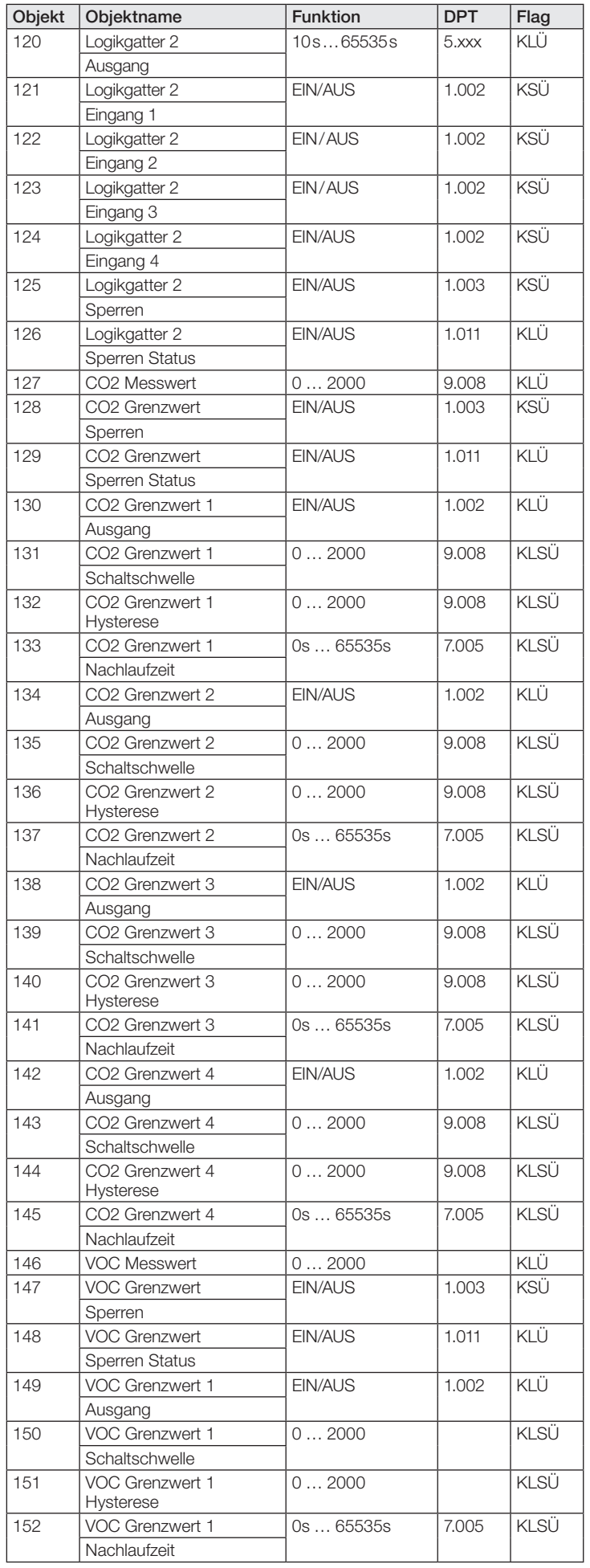

<span id="page-10-0"></span>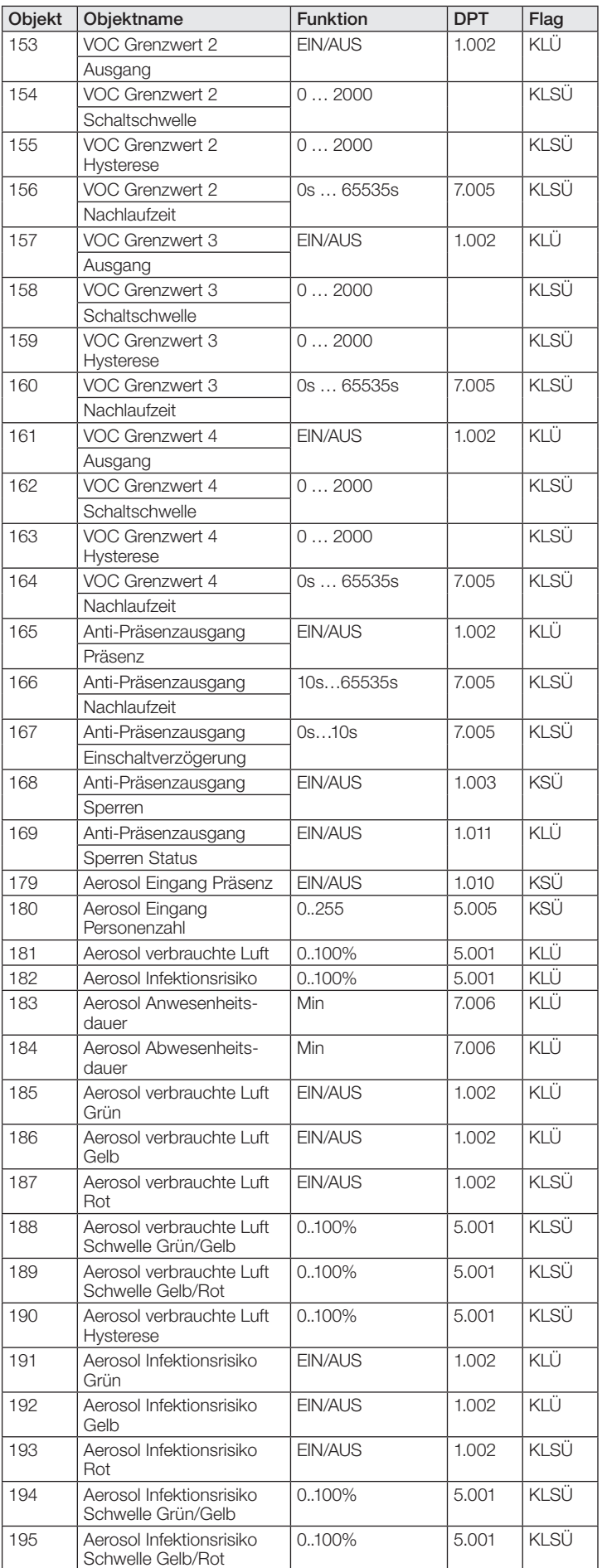

| Obiekt | Objektname                                     | <b>Funktion</b> | <b>DPT</b> | Flag |
|--------|------------------------------------------------|-----------------|------------|------|
| 196    | l Aerosol Infektionsrisiko<br><b>Hysterese</b> | ' 0100%         | 5.001      | KLSL |

9.2 Beschreibung Kommunikationsobjekte Lichtausgang X  $(1..4)$ 

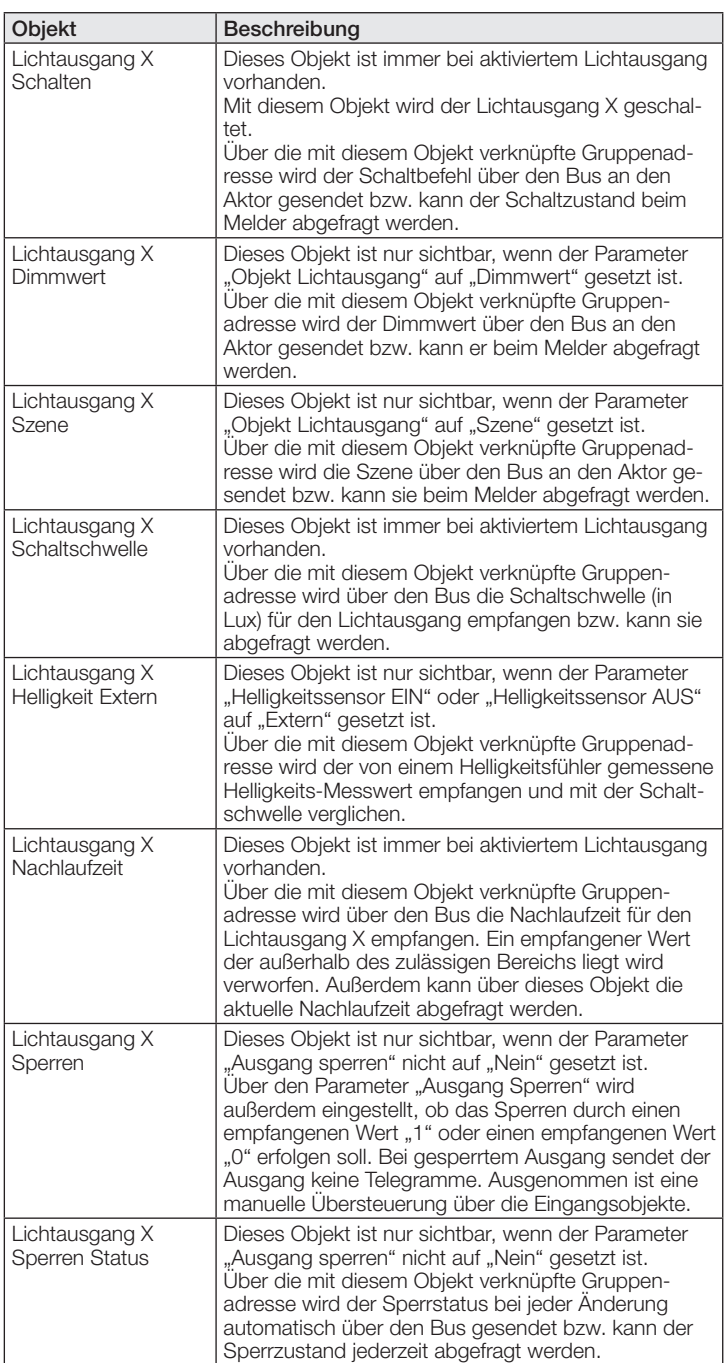

<span id="page-11-0"></span>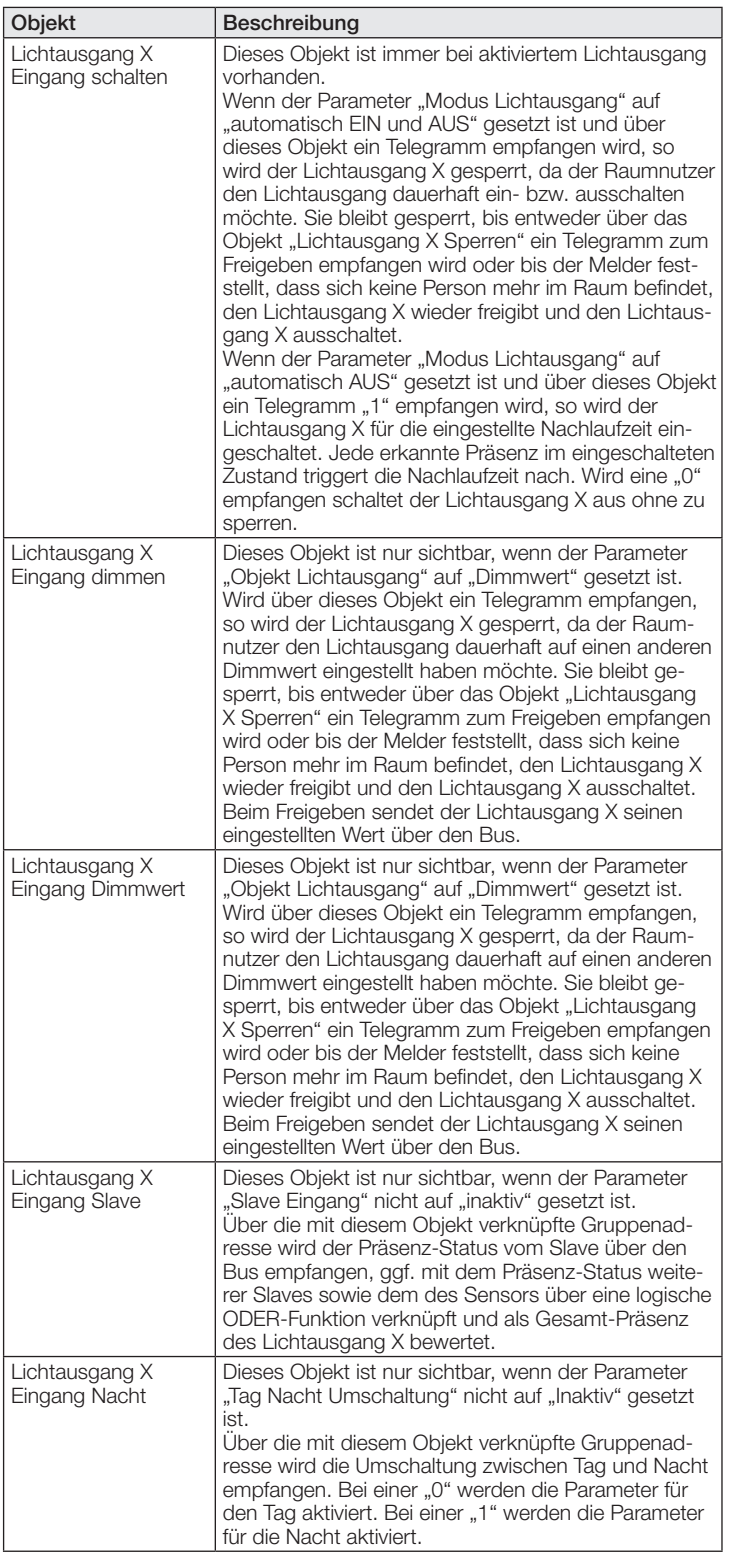

#### 9.3 Beschreibung Kommunikationsobjekte Konstantlichtregelung

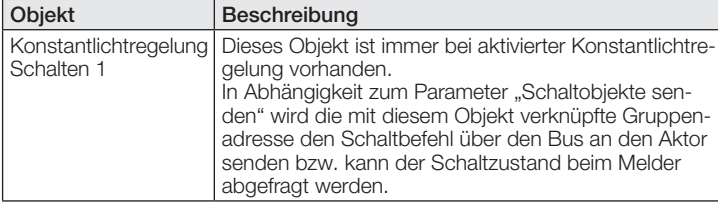

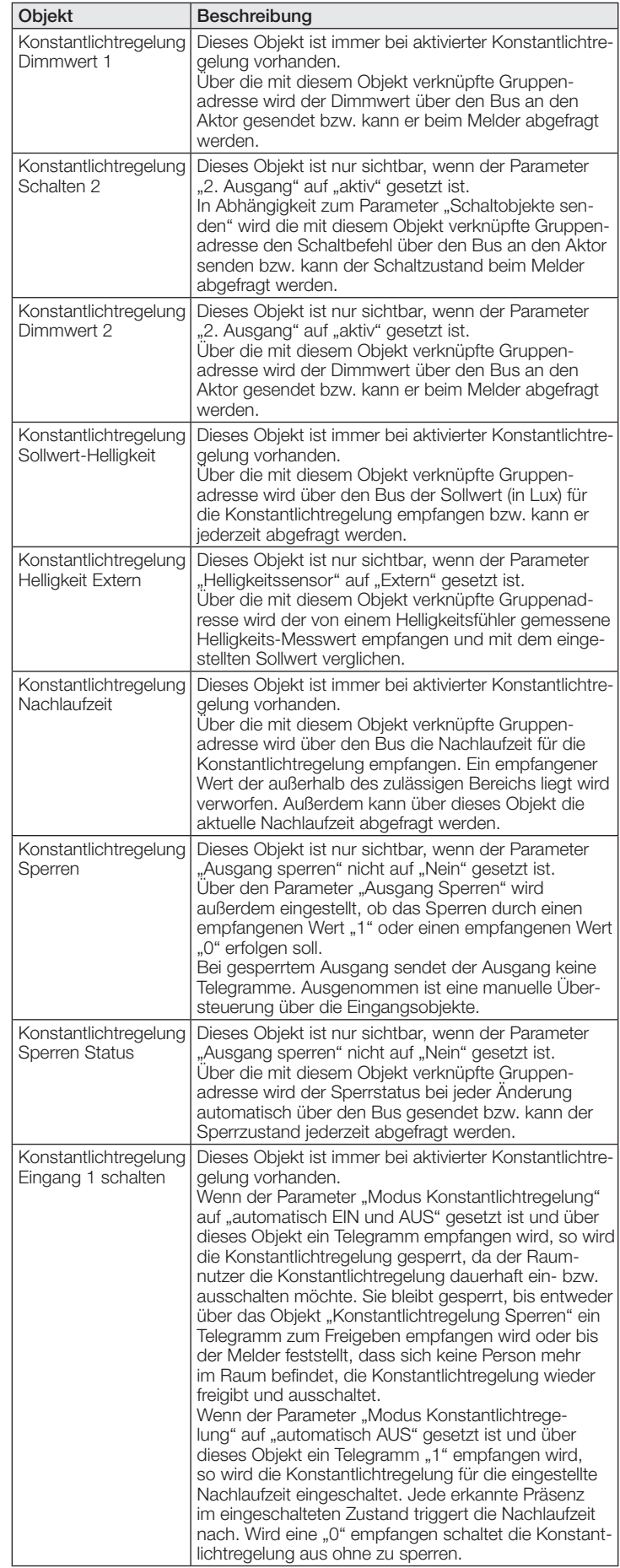

<span id="page-12-0"></span>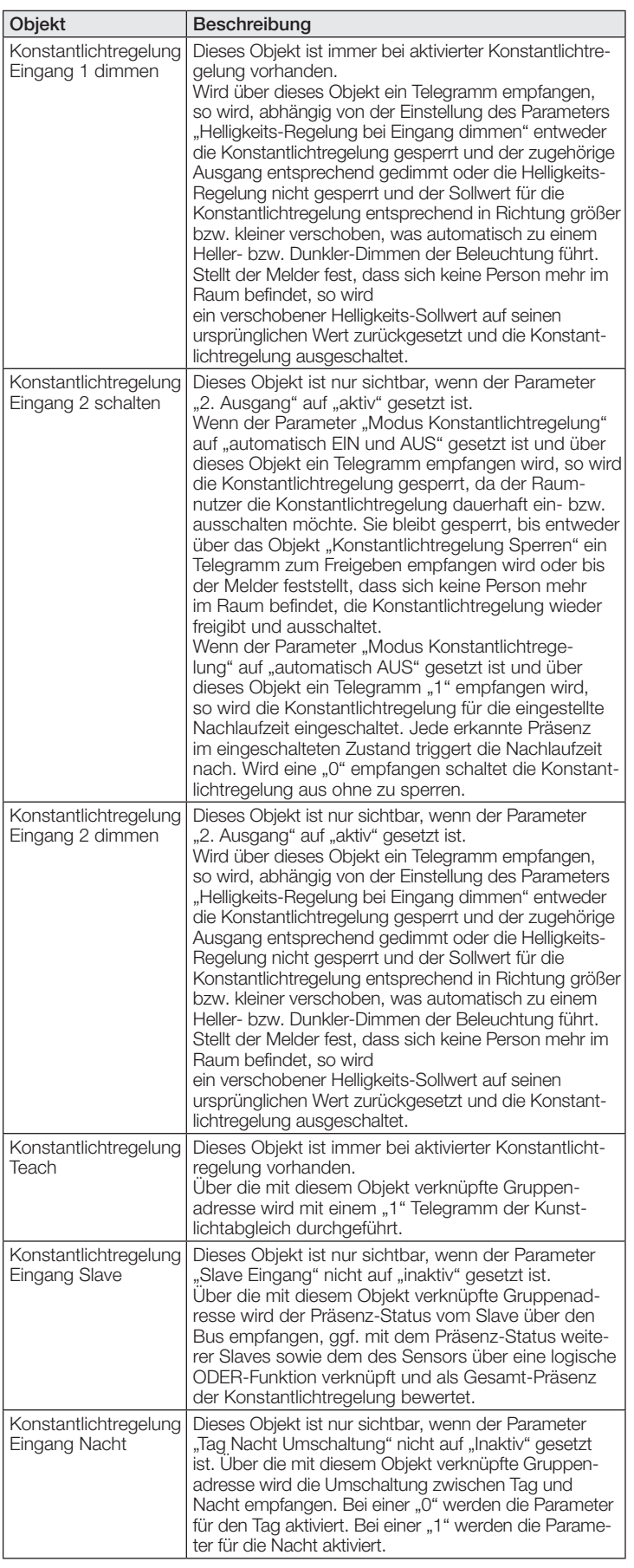

## 9.4 Beschreibung Kommunikationsobjekte Präsenzausgang

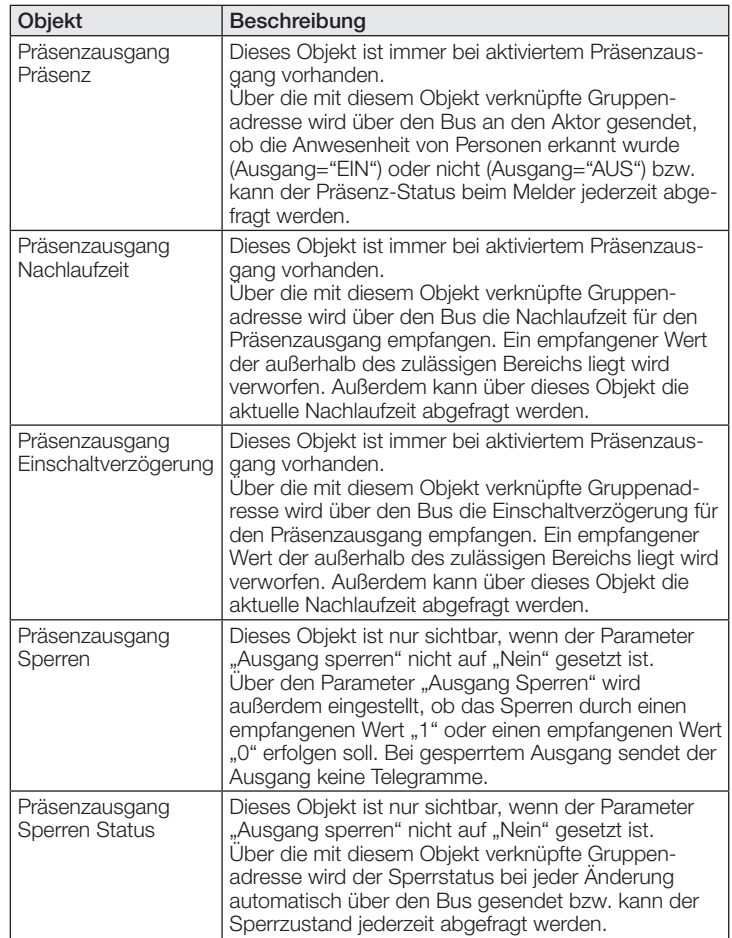

#### 9.5 Beschreibung Kommunikationsobjekte Abwesenheitsausgang

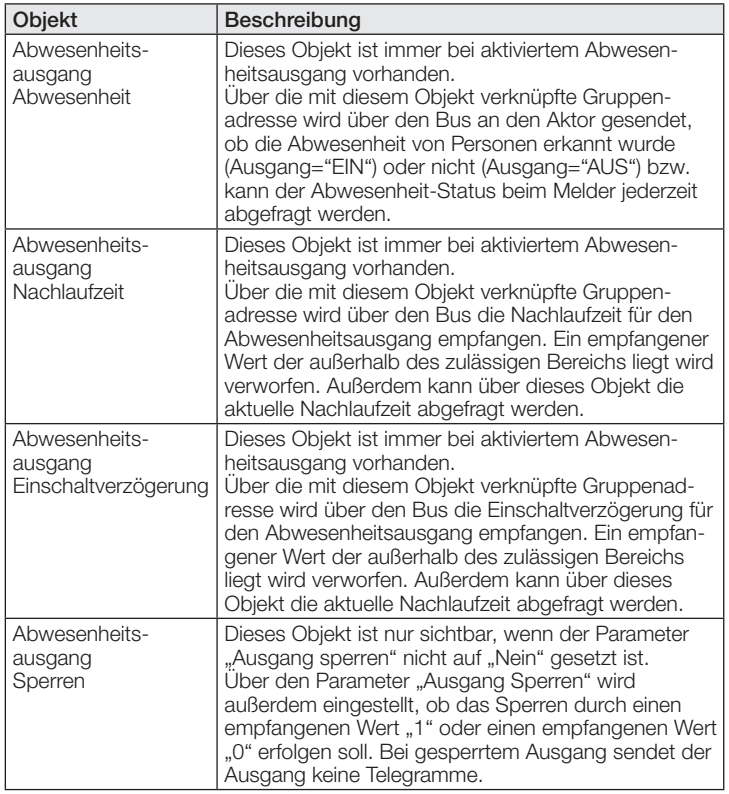

<span id="page-13-0"></span>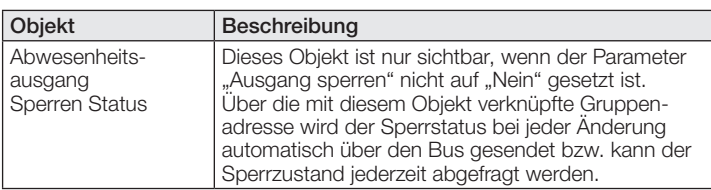

## 9.6 Beschreibung Kommunikationsobjekte HLK

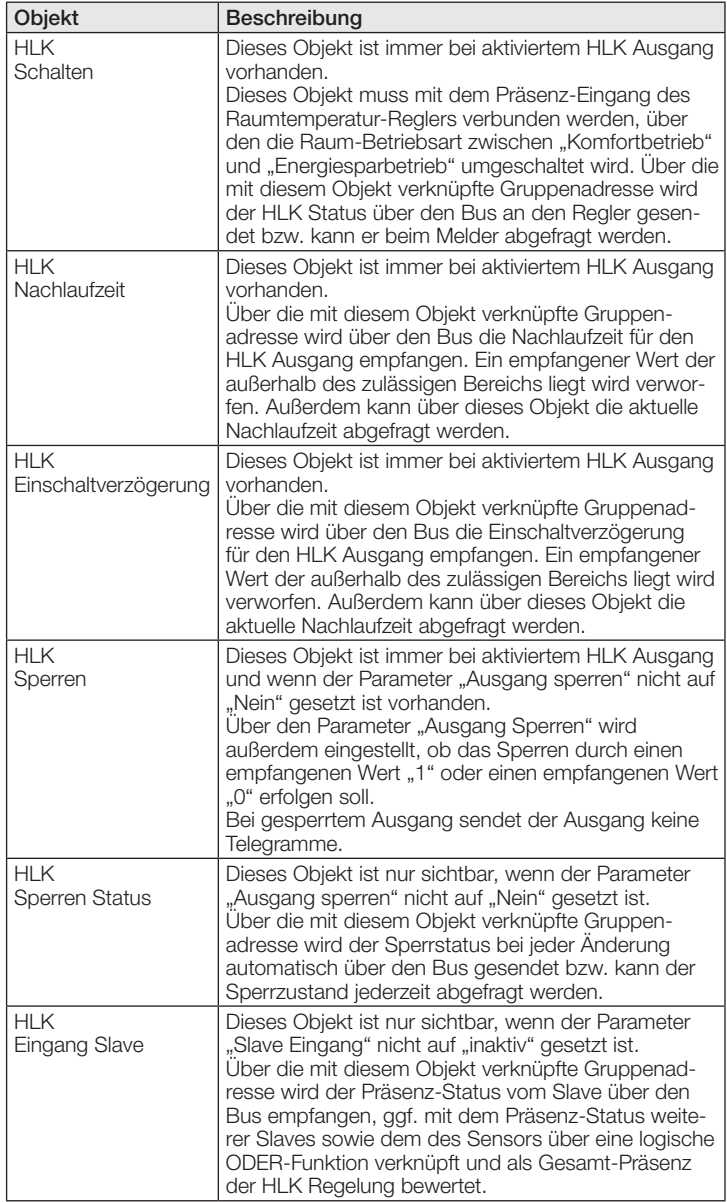

### 9.7 Beschreibung Kommunikationsobjekte Helligkeit

![](_page_13_Picture_535.jpeg)

## 9.8 Beschreibung Kommunikationsobjekte Temperatur

![](_page_13_Picture_536.jpeg)

### 9.9 Beschreibung Kommunikationsobjekte Luftfeuchte

![](_page_13_Picture_537.jpeg)

## <span id="page-14-0"></span>9.10 Beschreibung Kommunikationsobjekte Taupunkt

![](_page_14_Picture_532.jpeg)

## 9.11 Beschreibung Kommunikationsobjekte Behaglichkeit

![](_page_14_Picture_533.jpeg)

## 9.12 Beschreibung Kommunikationsobjekte Logikgatter

![](_page_14_Picture_534.jpeg)

## 9.13 Beschreibung Kommunikationsobjekte CO2 Ausgang

![](_page_14_Picture_535.jpeg)

![](_page_14_Picture_536.jpeg)

### 9.14 Beschreibung Kommunikationsobjekte VOC Ausgang

![](_page_14_Picture_537.jpeg)

<span id="page-15-0"></span>![](_page_15_Picture_562.jpeg)

## 9.15 Beschreibung Kommunikationsobjekte Logikgatter

![](_page_15_Picture_563.jpeg)

## 9.16 Beschreibung Kommunikationsobjekte Aerosolstatus

![](_page_15_Picture_564.jpeg)

<span id="page-16-0"></span>![](_page_16_Picture_517.jpeg)

#### 9.17 Beschreibung Kommunikationsobjekte True Presence / Presence

![](_page_16_Picture_518.jpeg)

## 10 ETS Parameter

Hinweis zu den Farben in den Parametereinstellungen:

![](_page_16_Picture_519.jpeg)

## 10.1 Allgemeine Parameter

![](_page_16_Picture_520.jpeg)

## <span id="page-17-0"></span>KNX Applikationsbeschreibung True Presence® Multisensor Aerosol KNX / Multisensor Aerosol KNX

![](_page_17_Picture_573.jpeg)

inaktiv: Der Ausgang Aerosol steht nicht zur Verfügung.

## 10.2 Lichtausgang 1..4

![](_page_17_Picture_574.jpeg)

![](_page_17_Picture_575.jpeg)

<span id="page-18-0"></span>![](_page_18_Picture_599.jpeg)

![](_page_18_Picture_600.jpeg)

Nach Ablauf der hier eingestellten Einschaltdauer wird die Grundbeleuchtung ausgeschaltet.

## 10.3 Konstantlichtregelung

![](_page_18_Picture_601.jpeg)

Mit diesem Parameter wird festgelegt, mit welchen Wert der Sensor arbeitet bis der erste Wert über dem KNX Bus empfangen wurde.

## KNX Applikationsbeschreibung True Presence® Multisensor Aerosol KNX / Multisensor Aerosol KNX

![](_page_19_Picture_618.jpeg)

<span id="page-20-0"></span>![](_page_20_Picture_570.jpeg)

![](_page_20_Picture_571.jpeg)

## 10.4 Präsenzausgang

![](_page_20_Picture_572.jpeg)

<span id="page-21-0"></span>![](_page_21_Picture_551.jpeg)

Ausgang in Abhängigkeit der Konfiguration.

EIN: Nach dem Freigeben wird der Ausgang eingeschaltet. Nach einer

Wartezeit von 5 Sekunden wird der Normalbetrieb wieder aktiviert.

AUS: Nach dem Freigeben wird der Ausgang eingeschaltet. Nach einer Wartezeit von 5 Sekunden wird der Normalbetrieb wieder aktiviert.

## 10.5 Abwesenheitsausgang

![](_page_21_Picture_552.jpeg)

#### tezeit von 5 Sekunden wird der Normalbetrieb wieder aktiviert. AUS: Nach dem Freigeben wird der Ausgang eingeschaltet. Nach einer Wartezeit von 5 Sekunden wird der Normalbetrieb wieder aktiviert.

## 10.6 HLK Ausgang

![](_page_21_Picture_553.jpeg)

<span id="page-22-0"></span>![](_page_22_Picture_575.jpeg)

## 10.7 Helligkeitsausgang

![](_page_22_Picture_576.jpeg)

#### 10.8 Temperaturausgang

![](_page_22_Picture_577.jpeg)

oder Unterschreiten des Grenzwertes verhält.

![](_page_22_Picture_578.jpeg)

## 10.9 Luftfeuchteausgang

![](_page_22_Picture_579.jpeg)

 $\overline{\phantom{a}}$ 

<span id="page-23-0"></span>![](_page_23_Picture_567.jpeg)

gesendete Messwert mindestens geändert haben muss, damit der Messwert erneut gesendet wird. Der eingestellte Wert wird mit 0,1°C multipliziert. Messwert zyklisch senden hh:mm:ss 00:01:00 Zeitintervall mit dem zyklisch der Messwert gesendet wird. Das maximale Zeitintervall ist 18:12:15. Voreilung Taupunktalarm 1...255 20 Mit diesem Parameter wird eingestellt, ab welcher Schwelle der Taupunktalarm gesendet wird. Der eingestellte Wert wird mit 0,1°C multipliziert. Hysterese Taupunktalarm 1...255 10 Mit diesem Parameter wird eingestellt, ab welcher Schwelle der Taupunktalarm, ausgehend von der eingestellten Voreilung, wieder ausschaltet. Der eingestellte Wert wird mit 0,1°C multipliziert.

Mit diesem Parameter wird eingestellt, um welchen Wert sich der zuletzt

## 10.11 Behaglichkeitsfeld

![](_page_23_Picture_568.jpeg)

## 10.12 Luftdruck

![](_page_23_Picture_569.jpeg)

## <span id="page-24-0"></span>KNX Applikationsbeschreibung True Presence® Multisensor Aerosol KNX / Multisensor Aerosol KNX

![](_page_24_Picture_584.jpeg)

![](_page_24_Picture_585.jpeg)

## <span id="page-25-0"></span>10.14 VOC Ausgang

![](_page_25_Picture_576.jpeg)

![](_page_25_Picture_577.jpeg)

AUS: Nach dem Freigeben wird der Ausgang eingeschaltet. Nach einer Wartezeit von 5 Sekunden wird der Normalbetrieb wieder aktiviert.

## 10.15 Logikgatter 1…2 (alle identisch)

![](_page_25_Picture_578.jpeg)

Nein: Der Ausgang kann nicht gesperrt werden.

Sperren mit 1 / Freigabe mit 0: Der Ausgang wird durch ein Telegramm mit dem Wert "1" an das Sperrobjekt gesperrt und durch ein Telegramm "0" freigegeben.

Sperren mit 0 / Freigabe mit 1: Der Ausgang wird durch ein Telegramm mit dem Wert "0" an das Sperrobjekt gesperrt und durch ein Telegramm "1" freigegeben.

<span id="page-26-0"></span>![](_page_26_Picture_579.jpeg)

AUS: Vor dem Sperren wird der Ausgang ausgeschaltet.

## 10.16 Aerosolstatus

![](_page_26_Picture_580.jpeg)

![](_page_26_Picture_581.jpeg)

Zeitintervall mit dem zyklisch gesendet wird. Das max. Zeitintervall ist  $18:12:15.$ 

![](_page_27_Picture_0.jpeg)

<span id="page-27-0"></span>![](_page_27_Picture_1.jpeg)

![](_page_27_Picture_2.jpeg)

True Presence ® Multisensor Aerosol KNX Multisensor Aerosol KNX KNX Application Description

## **Contents**

## KNX

# True Presence® Multisensor Aerosol KNX / Multisensor Aerosol KNX

![](_page_28_Picture_466.jpeg)

![](_page_28_Picture_467.jpeg)

## <span id="page-29-0"></span>1 Detector functions

The True Presence Multisensor consists of a high-frequency (HF) presence detector with true presence measurement, an integrated light level sensor, an ambient temperature and humidity sensor. VOC and true CO2 measurement. In addition, it includes a Bluetooth module for starting the programming mode and displaying the measured values via app, as well as an RGB LED for displaying feedback. In comparison to the True Presence Multisensor version, the Aerosol version also has an additional aerosol status output.

The following settings must be configured in the sensor settings:

- Mounting height, for the correct determination of the sensor ranges and the distance of movements
- Range of the sensor as a radius, to limit detection to the desired range
- Sensitivity can be left as the standard value and only adjusted in the event of switching errors  $(1 = \text{minimum sensitivity})$ ,  $9 =$  maximum sensitivity)
- Mounting type concealed or surface-mounted, because different internal correction factors must be used for the air sensors depending on the mounting type

![](_page_29_Picture_526.jpeg)

The detector can take on the following functions which can be activated or deactivated in the general settings:

### 1.1 Functions

- Output, light outputs 1-4 lighting switched ON and OFF for up to 4 light outputs
- Output, constant-lighting control 1-2 constant-lighting control for up to 2 light outputs in addition to the 4 switched light outputs
- Output, basic illumination switches to a basic level of illumination when persons are absent
- Output, presence switching in response to presence, irrespective of light level
- Output, absence switching in response to absence, irrespective of light level
- Output, distance switching response in relation to the distance of movement detected
- Output, direction of movement switching response in relation to the direction of movement coming/going
- Output, HVAC switching in relation to presence with the capability of taking into account CO2 and/or VOC
- Output, light level output of the light level measured
- Output, temperature output and switching based on the ambient temperature value
- Output, humidity output and switching based on the ambient humidity value
- Output, dew point output and alarm based on the dew point temperature
- Output, comfort output of the thermal comfort
- Output, air pressure output and switching based on the air pressure
- Output, CO2 output and switching based on the CO2 value
- Output, VOC output and switching based on the VOC value
- Output, logic gates switching or scene selection based on the status of one or more input objects
- Output, aerosol status output as a value and traffic light system for the stale air and the risk of infection as a value and as a traffic light system

The function to be used (activated) is defined via the "General settings" parameter window using the Engineering Tool Software (ETS) version ETS 4.0 and higher.

Furthermore, the type of motion detected will always be recorded. This can either be a True Presence detection (breathing), or a presence detection (movement greater than movements caused just through breathing).

## 1.2 Light output

The sensor has four independent light outputs. Each light output can be configured with an individual switching threshold. There is a choice of several data-point types for the output object. Depending on the output object's data-point type, input objects can be used to permit any appropriate overriding. Full and semi-automatic operating mode can be selected for the light output. The stay-ON time can be set to a fixed period or the IQ mode can be configured. Reach and sensor sensitivity can be set to suit any situation. A basic level of illumination can also be selected for each light output. A slave input object is available for each output to extend reach.

Whether the light output switches OFF in the event of the daylight component being sufficiently bright (presence detector logic) or does not switch OFF (motion detector logic) is configurable. Switching the light OFF when the daylight component is sufficiently bright is configured with an offset. If the light level measured exceeds the "switching threshold + offset switching threshold OFF" value, the stay-ON time is not re-triggered when presence is detected. The output switches OFF after the stay-ON time elapses.

In example 1, presence is detected at time point  $t_1$  and the light output switches ON. From now on, presence is detected all the time. The change in light level is determined at time t2. Light level continues to increase from ts. The light level measured exceeds the "switching threshold + offset switching threshold OFF" value as from t4. The stay-ON time is only no longer re-triggered from time t5. Here, the light level measured is greater than "switching threshold + offset switching threshold OFF + offset". At time t $_6$ , stay-ON time has elapsed and the light output is switched OFF.

<span id="page-30-0"></span>![](_page_30_Figure_1.jpeg)

#### Figure 1: Example 1, switching OFF on the basis of light level

In example 2, light output 1 switches ON first  $(t_1)$ . The change in light level is determined at t2. The light level measured then falls below the switching threshold of light output 2 and switches light output 2 ON (t3). The change in light level is determined at t4 and, with the change in light level of light output 1, is added to an offset. As of time t<sub>5</sub>, the light level measured exceeds the "switching threshold light output 2 + offset switching threshold light output 2 OFF + offset" value and the stay-ON time for light output 2 is no longer re-triggered. The light output 2 switches OFF after the stay-ON time elapses (t6). The change in light level is determined at t<sub>7</sub> and added to the offset. As of time t<sub>8</sub>, the light level measured exceeds the "switching" threshold light output 1 + offset switching threshold light output 1 OFF + offset" value and the stay-ON time for light output 1 is no longer re-triggered. The light output 1 switches OFF after the stay-ON time elapses (ts).

![](_page_30_Figure_4.jpeg)

![](_page_30_Figure_5.jpeg)

#### 1.3 Constant-lighting controller output

Constant-lighting control always approaches the light-level setting from above to select the level of dimming. If constant-lighting control is active and below the setting, the setting must first be exceeded. The maximum deviation from the setting is only above the setting. Consequently, the permissible range in which control is corrected is only ever between the setting and the setting plus maximum deviation. This is illustrated in Figure "Constant-lighting control range corrected".

![](_page_30_Figure_8.jpeg)

 Switching threshold Light level Max. deviation

Figure 3: Constant-lighting control range corrected

The starting value for constant-lighting control can be configured as a fixed or dynamic value. When dynamic starting level is selected, the sensor tries to switch lighting ON as closely as possible to the light-level setting.

Note: Artificial light calibration must take place before the dynamic starting value can be used. The fixed level is used until calibration has taken place.

A number of parameters can be configured in two different ways for switching between day/night operating mode.

#### 1.3.1 Calibration

The accuracy of constant-lighting control can be enhanced by including the current dimming level during the teach-in process. During the teach-in process, it is important to ensure that the maximum daylight component does not exceed 20 lux. After the teach-in process for the light-level setting, lighting comes on at 100% output and reduces to 0% in 10% steps.

As better compensation for daylight, a correction factor is used which provides the basis for calculating a correction intensity:

#### Correction intensity = current dimming level − dimming level on teaching Correction factor

#### New light level = current light level  $\times$  (1 + correction intensity)

Note: If the light-level setting is changed after calibration, calibration must be repeated for the new light-level setting.

#### 1.3.2 Calibration procedure

- 1) Deactivate (disable) constant-lighting control and wait for lighting to warm up (light level measured at lux meter remains constant)
- 2) Manually dim lighting until the chosen light level setting is reached.
- 3) Send a "1" to the teach communication object.
- 4) The sensor starts calibrating. Duration approx. 110 seconds

#### <span id="page-31-0"></span>1.3.3 Control speed

The control speed can be selected via the "Send new dimming level to" and "Max. dimming increment" parameters. The maximum increment is used for

#### Current light level  $\geq$  light level target value + max. deviation  $\times$  2

or

#### Current light level ≤ light level target value − max. deviation

If the current light level is closer to the light-level setting, the increment is halved. The increment is set to a minimum at the 100% and 0% limits.

#### 1.3.4 Second output

A second output can be activated for constant-lighting control. The second output is controlled in relation to an adjustable offset to the first output. On switching ON, the second output is sent directly with value "Dimming Level Output 1 + Offset". The level is limited to 100%. If the first light output is set to 100%, a negative offset is selected and the current target level is not reached, the second output gradually increases light level to max. 100%. If the light output is at 0.5% or the minimum level, a positive offset is selected and the target light level is exceeded, the second output dims down to at least the level of the first output.

#### 1.4 Basic illumination output

A basic level of illumination is available for the light outputs and constantlighting control. The following settings are possible here:

- Time-limited: at the end of stay-ON time, the output switches lighting OFF and checks the level of light for max. 5 seconds. As soon as the target level or threshold level is below the selected light level, basic illumination switches ON for the set time. If the light level measured is above it, lighting stays OFF.
- **Dependent on light level**: if the sensor does not detect any presence and the light level measured is below the selected target level or threshold level, basic illumination is switched ON.
- . **Dimming (for light output only)**: at the end of stay-ON time, the sensor gradually dims lighting down to the point at which it switches OFF.
- **Always**: basic illumination is always active when the output is not switched ON.

The output always switches ON when basic illumination is active and the sensor is detecting presence.

Note: if light output is not in daylight mode and basic illumination has been set to "always", the selected threshold level is irrelevant. The output then always switches between the activated state and basic illumination. The output switches ON whenever presence is detected during basic illumination.

#### 1.5 Presence output

The presence output works irrespective of light level. A switch-ON delay and a stay-ON time can be configured. It is possible to send the current status cyclically in relation to state.

Note: the presence output can be used for an interconnected master/slave configuration. The slave presence output must be linked with the master's input object. Attention must be paid to the settings of the slave input at the master and the sending behaviour of the slave presence output.

#### 1.6 Absence output

In the same way as the presence output, the absence output works irrespective of light level. A switch-ON delay and a stay-ON time can be configured. In this case, stay-ON time starts as soon as someone re-enters the detection zone. It is possible to send the current status cyclically in relation to state.

#### 1.7 Direction of movement output

With the direction of movement output, the switching objects "direction of movement coming" or "direction of movement going" are switched depending on the movement or distance from the sensor. Here, it must be noted that only one person/ movement can be considered at one time. For this purpose, the strongest signal is generally considered over a short period of time. If the distance between the detected movement and the sensor decreases, the output "movement direction coming" switches, if the distance increases, the "movement direction going" output switches.

#### 1.8 Distance output

The distance output sends the actual distance of the detected person cyclically. This can be sent depending on the change in distance or cyclically at defined time periods. In addition, up to two limit values can be set which, if they are violated, switch the communication object. Furthermore, a hysteresis can be defined that is included in the switching behaviour. Here, the parameter "Limit value switching output mode" enables the hysteresis to influence switching on or off or whether the limit value is exceeded or not reached.

### 1.9 HVAC output

The HVAC output works irrespective of light level. A switch-ON delay and a stay-ON time can be configured. Besides presence status, switching thresholds can also be configured for the CO2 and VOC sensor. An OR logic operation exists between the various presence, CO2 and CO2 decision-making criteria. Only one of the conditions must be met for switching to take place.

#### 1.10 Light-level output

The light-level measurement output always sends the light level measured by the sensor to the bus either after the light level changes by a defined minimum amount or cyclically after a defined interval.

#### 1.11 Temperature output

The sensor measures the temperature in °C. The temperature sensor can be calibrated via an ETS parameter. The temperature can be sent in the event of a change or cyclically. In addition, an external temperature value can be received. The weighting of the external temperature value can be set. The temperature output provides two limit value outputs. All limit value outputs are identical. The limit value, hysteresis and the behaviour of the switching output can be configured. The outputs can be sent cyclically or disabled.

#### 1.12 Humidity output

The sensor measures the relative humidity. The relative humidity can be sent in the event of a change or cyclically.

In addition, an external humidity value can be received. The weighting of the external humidity value can be set.

The humidity output provides two limit value outputs. All limit value outputs are identical. The limit value, hysteresis and the behaviour of the switching output can be configured. The outputs can be sent cyclically or disabled.

#### <span id="page-32-0"></span>1.13 Dew point output

The dew point, also known as the dew point temperature, is the value that the temperature must fall below at constant pressure before the water vapour can separate out as dew or fog from moist air. At the dew point, the relative humidity is 100%, or the air is (just) saturated with water vapour.

The dew point temperature is calculated by the sensor based on the measured temperature and relative humidity.

The dew point can be sent in the event of a change or cyclically. A dew point alarm can be realized via a switching command.

#### 1.14 Comfort output

The thermal comfort in common rooms is defined in accordance with DIN 1946 by a field with 5 limiting parameters: minimum and maximum room temperature, minimum and maximum relative humidity and maximum absolute humidity of the ambient air.

A freely definable text message (ASCII 14 characters) can be issued in the event of measured values violating the comfort range. The comfort range can be adjusted for other use, operating or storage conditions.

In addition, there is a switching object available that issues the status comfortable or uncomfortable.

#### 1.15 Air pressure output

The sensor measures the air pressure in Pa  $(1$  Pa = 0.01 hPa = 0.01 mbar). The absolute and relative air pressure is issued. The installation altitude is specified via a parameter for the calculation. The air pressure can be sent in the event of a change or cyclically.

The air pressure output provides two limit value outputs. All limit value outputs are identical. The limit value, hysteresis and the behaviour of the switching output can be configured. The outputs can be sent cyclically or disabled.

#### 1.16 CO2 output

The sensor measures the true CO2 value with a separate CO2 sensor. The CO2 value is not derived from the VOC value. The measured value can be sent via the KNX bus in the event of a change or cyclically. Four limit values can be defined, for example for ventilation control. To prevent the output from switching constantly, a hysteresis and stay-ON time can be configured for each limit value. The status of the output can be sent cyclically.

#### 1.17 VOC output

The measured VOC value can be sent via the bus in the event of a change or cyclically. In addition, four limit values can be defined, for example for ventilation control. To prevent the output from switching constantly, a hysteresis and stay-ON time can be configured for each limit value. The status of the output can be sent cyclically.

#### 1.18 Logic gates

Up to two logic gates can be configured with up to four inputs. Possible logic operations are AND, OR and EXCLUSIVE OR. The output signal can take the form of a switching command or value. The switching command or value can be configured in relation to the logical state. In the event of a change, change to logical 1 or change to logical 0, the output can send the current status to the KNX bus.

### 1.19 Aerosol status output

The aerosol status output combines and processes several recorded sensor variables of the True Presence Aerosol Multisensor (presence, temperature, humidity, CO2) and can include the presence of external detectors and the number of people in the room via input objects.

The stale air value calculated from the CO2 content in the air and a traffic light system on the status of the stale air are output.

A potential risk of infection due to aerosols can be calculated from the combination of all information.

#### 1.19.1 Aerosols

Aerosols are particles of different sizes and properties suspended in the air. These can be solids or liquids. Potentially infectious pathogens can adhere to the aerosols and thus be distributed throughout the room. Aerosols drop to the ground at different speeds, depending on their size. The smaller the aerosols, the longer they can stay in the air.

If a room has not been used for a long time, it is assumed that a large amount of the aerosols have dropped to the ground and the risk of infection is therefore lower.

As already mentioned, there is a potential risk of infection because an infected or contagious person must be or have been in this room before someone else can be infected. The output of the risk of infection is therefore an indicator of a potential risk of infection.

#### 1.19.2 CO2 influence

The CO2 level is used to determine how fresh the air is. At 400 ppm, the air is clear and 0% stale. With values above 2,000 ppm it is assumed that the air is 100% stale. Ventilation is strongly recommended. Because humans exhale CO2, a high CO2 level indicates that the room air has already had a lot of "lung contact" and, potentially, may therefore be enriched with pathogens.

#### 1.19.3 Temperature influence

The lower the temperature, the longer potential pathogens are active on the aerosols. Low temperatures also have a negative effect on the human immune system. At higher temperatures (from approx. 30°C) the survival time of the pathogens in the air reduces significantly.

#### <span id="page-33-0"></span>1.19.4 Humidity influence

The ideal humidity level is between 40% and 60%. This range is known as the comfort zone for people and also has a positive effect on health.

In addition, studies have shown that the infectivity of various pathogens in the air decreases sharply within this range. Air that is too dry or too humid increases the lifetime of potential pathogens and is, at the same time, bad for the human immunity system.

#### 1.19.5 Stale air and risk of infection

A potential risk of infection is calculated based on the stale air (CO2 level). This is further evaluated based on the temperature and humidity in the room. With sensors without presence information, the determined level of risk is output directly via KNX.

If there is presence information, the previously calculated risk only represents the maximum value. Only when presence has been detected does the risk of infection output via KNX slowly increase up to the calculated maximum value.

If the number of persons present is available (e.g. HPD2), this increase may be correspondingly faster.

If no persons are in the room, the risk of infection slowly reduces to 0 again, because it can be assumed that the aerosols drop to the floor over time.

The stale air value and risk of infection can be sent in the event of a change or cyclically. The state of the room in terms of stale air and risk of infection can also be represented via traffic light communication objects.

![](_page_33_Figure_10.jpeg)

#### 1.20 Presence output / True Presence detection

The presence and True Presence outputs specify whether the sensor is currently detecting True Presence (detection of breathing) or presence through movements greater than the micro-movements caused by breathing. An OR logic operation exists between these two communication objects. The sensor can either detect presence or True Presence. Detection is always based on the strongest signal. True Presence can only be displayed if larger movements are not being detected.

## 2 Interconnection

A slave input is available for all outputs using the presence status. Own presence output is the exception here. The input can be operated in two different ways.

- 1. An ON and OFF signal is expected. In the ON state, the master keeps triggering stay-ON time until its own presence status is OFF and the slave input has the value OFF.
- 2. Only an ON signal is expected. In the ON state, the master re-triggers stay-ON time for every ON signal.

Master/slave interconnection for:

- Light output
- Constant-lighting control • HVAC
- 

#### 3 Fully and semi-automatic

A parameter can be used for setting the presence detector to work in fully automatic or semi-automatic mode. The operating mode for the light outputs and constant-lighting control can be selected via the "Light output mode" and "Constant-lighting control mode" parameters respectively.

When operating as a fully automatic detector, lighting is automatically switched ON when persons are present (depending whether or not it is set in relation to light level), and automatically switched OFF when no persons are present and there is sufficient ambient light.

When operating as semi-automatic detector, lighting must be switched ON manually. However, it is either switched OFF automatically in relation to light level (depending on setting) or switched OFF when no person is present any more in the sensor system's detection zone.

#### 4 Day/night switchover

Via the "Day/night switchover" parameter, the light outputs 1-4 as well as constant-lighting control provide the capability of selecting different settings for lighting ON and OFF levels, stay-ON times, light levels, offset, switch-OFF behaviour and basic illumination. There is an input object for each light output and for constant-lighting control which can be switched over to "night mode".

#### 5 Bluetooth, updates, programming mode and feedback LED

#### 5.1 Bluetooth and updates

Software updates can be downloaded via the Bluetooth interface of the Multisensor True Presence in order to update the firmware or KNX application.

#### 5.2 Bluetooth and programming mode

The Multisensor True Presence can be switched to the KNX programming mode via the integrated Bluetooth interface and the SmartRemote app.

In addition, all measured values can be displayed in the app.

#### 5.3 Programming mode via button

By way of alternative to activating the programming mode, a button is provided on the back of the detector for programming the physical KNX address using the ETS.

## <span id="page-34-0"></span>5.4 Feedback LED

![](_page_34_Picture_643.jpeg)

#### 5.5 Bluetooth access

There are two methods of preventing access for software updates, access to the programming mode and access to the sensor data via app. Firstly, Bluetooth communication can be deactivated in the general settings via ETS.

Alternatively, a commissioning password and a user password can be assigned during configuration. The programming mode and software updates can only be started with the commissioning password. With the user password, the values measured by the sensor can be viewed in the app.

One of these security measures should always be taken in order to prevent unauthorised access and misuse.

#### 6 Changing values via bus

Some of the setting parameters can be changed via the bus. For the light outputs and constant-lighting control, these are the switching thresholds or target light levels and time settings. For presence, absence and HVAC, these are the time settings, and for the air sensors, these are the switching thresholds for the limit values and the hystereses.

#### 7 Behaviour after a bus voltage failure and return, as well as on restarting and downloading

In the event of a bus voltage failure, the Multisensor True Presence also ceases to operate, because its electronic system is powered by the bus voltage. Prior to a bus voltage failure, all user entries are saved (light levels, stay-ON times, switching thresholds, hystereses and disabled objects) so they can be restored automatically when the bus voltage returns after a bus voltage failure.

![](_page_34_Picture_644.jpeg)

![](_page_34_Picture_645.jpeg)

Once the bus voltage returns and after completely or partially uploading the product database to the Multisensor via ETS (i.e. after restarting), the Multisensor is disabled for approximately 2 minutes. Lighting is switched ON at the start of the disabling time and switched OFF for approx. 2 seconds at the end of the disabling time. From then on, the detector is ready for operation and sends the latest telegrams from the outputs.

#### 8 Behaviour after initial start-up and unloading

If a brand-new Multisensor is being installed, the RGB LED will light up orange permanently once the bus voltage is applied until the sensor is configured. This shows that bus voltage is being applied to the detector and that it is ready for programming. If the presence detector's application programme is "unloaded" via ETS, the Multisensor indicates its status via orange LED in just the same way as it does after initial start-up.

#### 9 Communication objects

All of the communication objects listed below are available to the presence detector. Which of these are visible and capable of being linked with group addresses are determined both via the "Detector mode" parameter setting in the "General settings" parameter window as well as via further parameter settings for chosen functions and communication objects.

Maximum number of group addresses: 250 Maximum number of assignments: 250

#### 9.1 List of communication objects

![](_page_34_Picture_646.jpeg)

## KNX Applikationsbeschreibung True Presence® Multisensor Aerosol KNX / Multisensor Aerosol KNX

![](_page_35_Picture_1063.jpeg)

![](_page_35_Picture_1064.jpeg)

## KNX Applikationsbeschreibung True Presence® Multisensor Aerosol KNX / Multisensor Aerosol KNX

![](_page_36_Picture_1051.jpeg)

![](_page_36_Picture_1052.jpeg)

<span id="page-37-0"></span>![](_page_37_Picture_749.jpeg)

#### 9.2 Description of light output X (1...4) communication objects

![](_page_37_Picture_750.jpeg)

<span id="page-38-0"></span>![](_page_38_Picture_606.jpeg)

#### 9.3 Description of constant-lighting control communication objects

![](_page_38_Picture_607.jpeg)

![](_page_38_Picture_608.jpeg)

<span id="page-39-0"></span>![](_page_39_Picture_562.jpeg)

## 9.4 Description of presence output communication objects

![](_page_39_Picture_563.jpeg)

### 9.5 Description of absence output communication objects

![](_page_39_Picture_564.jpeg)

#### 9.6 Description of HVAC communication objects

![](_page_39_Picture_565.jpeg)

<span id="page-40-0"></span>![](_page_40_Picture_544.jpeg)

### 9.7 Description of light level communication objects

![](_page_40_Picture_545.jpeg)

### 9.8 Description of temperature communication objects

![](_page_40_Picture_546.jpeg)

#### 9.9 Description of humidity communication objects

![](_page_40_Picture_547.jpeg)

![](_page_40_Picture_548.jpeg)

### 9.10 Description of dew point communication objects

![](_page_40_Picture_549.jpeg)

### 9.11 Description of comfort communication objects

![](_page_40_Picture_550.jpeg)

### 9.12 Description of logic gate communication objects

![](_page_40_Picture_551.jpeg)

<span id="page-41-0"></span>![](_page_41_Picture_586.jpeg)

## 9.13 Description of CO2 output communication objects

![](_page_41_Picture_587.jpeg)

## 9.14 Description of VOC output communication objects

![](_page_41_Picture_588.jpeg)

![](_page_41_Picture_589.jpeg)

## 9.15 Description of logic gate communication objects

![](_page_41_Picture_590.jpeg)

<span id="page-42-0"></span>![](_page_42_Picture_576.jpeg)

#### 9.16 Description of aerosol status communication objects

![](_page_42_Picture_577.jpeg)

![](_page_42_Picture_578.jpeg)

#### 9.17 Description of True Presence / Presence communication objects

![](_page_42_Picture_579.jpeg)

## <span id="page-43-0"></span>10 ETS parameters

Note on the colours in the parameter settings:

![](_page_43_Picture_514.jpeg)

## 10.1 General parameters

![](_page_43_Picture_515.jpeg)

![](_page_43_Picture_516.jpeg)

### 10.2 Light output 1...4

![](_page_43_Picture_517.jpeg)

![](_page_44_Picture_613.jpeg)

This parameter defines whether the slave input expects an ON telegram or whether it expects an ON and OFF telegram.

<span id="page-45-0"></span>![](_page_45_Picture_620.jpeg)

![](_page_45_Picture_621.jpeg)

![](_page_45_Picture_622.jpeg)

![](_page_46_Picture_627.jpeg)

![](_page_46_Picture_628.jpeg)

in relation to light level)

<span id="page-47-0"></span>![](_page_47_Picture_595.jpeg)

#### 10.4 Presence output

![](_page_47_Picture_596.jpeg)

#### 10.5 Absence output

![](_page_47_Picture_597.jpeg)

![](_page_47_Picture_598.jpeg)

## 10.6 HVAC output

![](_page_47_Picture_599.jpeg)

<span id="page-48-0"></span>![](_page_48_Picture_731.jpeg)

Min. light-level change  $1 \text{ lux} - 255 \text{ lux}$  30 lux

Time interval for sending all measured light levels at cyclical intervals.

Send measured level

The maximum time interval is 18:12:15.

cyclically

This parameter is used to select which level the light level measured last sent must have changed by before the light level measured is to be sent again.

hh:mm:ss 00:00:30

#### 10.8 Temperature output

![](_page_48_Picture_732.jpeg)

Disable with 0 / enable with 1: the output is disabled by a telegram with value "0" to the disabled object and enabled by a telegram with value "1".

<span id="page-49-0"></span>![](_page_49_Picture_543.jpeg)

## 10.9 Humidity output

![](_page_49_Picture_544.jpeg)

![](_page_49_Picture_545.jpeg)

**OFF:** output is switched OFF before disabling.

## 10.10 Dew point

![](_page_49_Picture_546.jpeg)

## 10.11 Comfort range

![](_page_49_Picture_547.jpeg)

<span id="page-50-0"></span>![](_page_50_Picture_600.jpeg)

## 10.12 Air pressure

![](_page_50_Picture_601.jpeg)

![](_page_50_Picture_602.jpeg)

**OFF:** output is switched OFF before disabling.

## 10.13 CO2 output

![](_page_50_Picture_603.jpeg)

<span id="page-51-0"></span>![](_page_51_Picture_551.jpeg)

## 10.14 VOC output

![](_page_51_Picture_552.jpeg)

![](_page_51_Picture_553.jpeg)

# 10.15 Logic gates 1 … 2 (all identical)

after a delay of 5 seconds.

![](_page_51_Picture_554.jpeg)

## <span id="page-52-0"></span>KNX Applikationsbeschreibung True Presence® Multisensor Aerosol KNX / Multisensor Aerosol KNX

![](_page_52_Picture_578.jpeg)

## 10.16 Aerosol status

![](_page_52_Picture_579.jpeg)

![](_page_52_Picture_580.jpeg)

![](_page_53_Picture_75.jpeg)